# **Erweiterte Nutzung von ACL Prüfsoftware**

## **Hinweise zur Installation sowie zum Einsatz prüfungsbezogener ACL-Skripte**

**Roger Odenthal**

Inhaber: Roger Odenthal Partner Beratende Betriebswirte und Informatiker

Wiener Platz 2 51065 Köln

Telefon: +49 (0) 221 / 4921403 Telefax: +49 (0) 221 / 4921404 E-Mail: [info@roger-odenthal.de](mailto:info@roger-odenthal.de) Home: www.roger-odenthal.de

Kölner Bank eG

BIC: GENODED 1CGN IBAN: DE1371600877653489000 Finanzamt Köln Ost<br>USt-ID: DE 235429031 USt-ID: DE 235429031

Partnerschaftsgesellschaft Amtsgericht Essen PR 2123

### **Inhaltsverzeichnis**

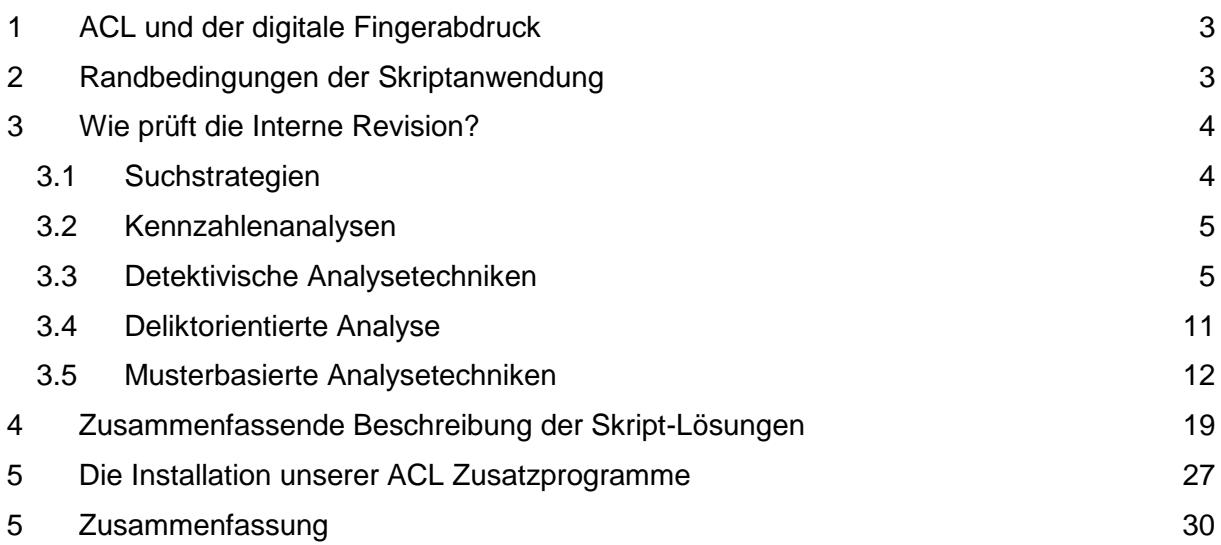

### **Hinweis**

Die vorliegenden Unterlagen sind nicht für sich alleine verständlich, sondern begleiten ein Seminar zur strukturierten prüferischen Datenanalyse mittels ACL-Prüfsoftware. Änderungs- und Ergänzungshinweise an den Autor sind gerne willkommen. Alle Rechte vorbehalten. Ohne Genehmigung des Autors ist es weder Herrn Rödler noch sonstigen Interessenten gestattet, diese Dokumente oder Teile davon zu vervielfältigen. Dieses bezieht sich auch auf die beschriebenen Programme sowie deren Ausdrucke. Es gilt ebenfalls und ausdrücklich für Unterrichtszwecke.

### <span id="page-2-0"></span>**1 ACL und der digitale Fingerabdruck**

Software zur prüferischen Analyse von Unternehmensdaten begleitet seit nahezu 40 Jahren den Arbeitsalltag betrieblicher Revisionsstellen. Sie unterstützt die gezielte Auswahl einzelner auffälliger Geschäftsvorfälle. Deren Anzeichen sind vielfältig. Sie reichen von Differenzen, Stornierungen, gefälschten Zahlen, auffälligen Stammdaten bis zu Ertragsminderungen oder Fehlern. Dabei verbergen sie sich diese Merkmale hinter ordnungsgemäß ablaufenden geschäftlichen Aktivitäten und müssen gezielt gesucht werden.

Die Revisoren fahnden mit spezieller Prüfsoftware nach diesen Auffälligkeiten. Die nachfolgenden Eigenschaften macht sie für einen Einsatz in der Internen Revision besonders geeignet:

- unkomplizierte Übernahme von Unternehmensdaten

In die Spurensuche müssen Daten unterschiedlichster DV-Systeme einbezogen werden. Prüfsoftware ermöglicht die direkte Verarbeitung aller gängigen Datenformate unterschiedlichster Rechnerhersteller. Selbst Informationen aus älteren Softwareverfahren und Druckdaten können verwendet werden.

spezielle Auswertungsfunktionen

Fehler sind in betrieblichen Daten nicht besonders gekennzeichnet. Dementsprechend beinhaltet Prüfsoftware auch keine Funktion, die diese auf Knopfdruck aufzeigt. Stattdessen verfügt sie über zahlreiche Auswertungsmöglichkeiten, die Auffälligkeiten unterschiedlichster Art mit wenig Aufwand kenntlich macht.

schnelle Auswertung großer Datenmengen

Abweichungen finden sich nur in homöopathischen Dosen in den Geschäftsdaten der Unternehmen. Für die Suche müssen wiederholt große Dateien nach unterschiedlichsten Kriterien ausgewertet werden. Da Prüfsoftware im Hinblick auf die Auswertung von Massendaten optimiert ist, stehen dem Prüfer seine Ergebnisse auch bei hohem Datenvolumen schnell zur Verfügung.

- Dokumentation aller Analysehandlungen

Hier kommt Prüfsoftware den besonderen Dokumentationspflichten der Revision entgegen. Alle Analysehandlungen werden lückenlos aufgezeichnet und können nach Beendigung einer Prüfung gemeinsam mit weiteren Arbeitspapieren gesichert werden.

Obwohl die aufgeführten Vorteile überzeugend erscheinen, fehlen bei schwierigen revisorischen Fragestellungen häufig hierauf spezialisierte Auswertungstechniken. Die Softwareentwicklung hält mit der Dynamik von Prüfungsanforderungen kaum Schritt. Mit Hilfe der in ACL integrierten Skript-Programmierung werden daher seitens der ACL-Nutzer zahlreiche Zusatzprogramme und –funktionen erzeugt, welche die Lücken kompensieren. Den von uns im Rahmen praktischer Prüfungen entwickelten "Werkzeugkasten" stellen wir Kolleginnen und Kollegen im Sinne eines umfassenden Gedankenaustausches zu Verfügung. Zu Inhalten, Funktionsweise und Einsatzvoraussetzungen finden sich nachfolgend einige Hinweise.

### <span id="page-2-1"></span>**2 Randbedingungen der Skriptanwendung**

Die im Folgenden beschriebenen und bereitgestellten ACL-Skripte wurden ausschließlich für die Prüfungsunterstützung bei der Roger Odenthal & Partner Unternehmensberatung erstellt. Sie haben sich im praktischen Einsatz bewährt und laufen in unseren Betriebsumgebungen sowie mit den verwendeten ACL-Versionen problemfrei. Wir können allerdings keine Garantie für deren Funktionsfähigkeit und die Ergebnisse übernehmen.

Probleme bei der Anwendung können sich ergeben, wenn wesentliche Versionsunterschiede bei den verwendeten ACL-Programmen bestehen und innerhalb der Skripte Funktionen verwendet wurden, die sich versionsabhängig ändern. Das unterschiedliche Datum- und Zeitformat der ACL-Versionen 9 und 10 ist ein typisches Beispiel. Unterschiede können sich auch durch den Einsatz deutscher und englischer ACL-Versionen ergeben. In einigen Analysen verwendet ACL hier unterschiedliche Bezeichnungen für "Count" oder "Anzahl". Spezialitäten resultieren ebenfalls aus dem Einsatz von UNI-CODE-ACL-Versionen. Die Mehrzahl aller Skripte sollte bei sachgerechter Anwendung trotzdem laufen. Wir empfehlen jedoch im Einzelfall eine Überprüfung zu den aufgeführten Fehlerquellen.

### <span id="page-3-0"></span>**3 Wie prüft die Interne Revision?**

#### <span id="page-3-1"></span>**3.1 Suchstrategien**

Für die Analyse von Unternehmensdaten stellen folgende alternative und sich ergänzende Suchstrategien zu Verfügung:

• Analytische Auswahlverfahren

Entwicklung von Kennzahlen mit Hilfe von Prüfsoftware, deren Entwicklung im Zeitablauf oder bei einem Vergleich von Organisationseinheiten Signale für Auffälligkeiten vermitteln. Dieser Suchansatz ist häufig mit kontinuierlichen Auswertungen verbunden.

• Detektivische Auswahlverfahren

Hier appliziert der erfahrene Revisor seinen prüferischen Sachverstand mit Hilfe von Prüfsoftware auf die betrieblichen Daten. Er erarbeitet sich die Auffälligkeiten schrittweise in einem interaktiven Dialog mit den nach ACL übernommenen Daten.

• Zufallsbasierte Auswahlverfahren

Die Ergebnisse der Prüfung einer mathematisch statistischen Zufallsauswahl von Geschäftsvorfällen werden hochgerechnet und vermitteln einen in Grenzen zutreffenden Blick auf die Verhältnisse in der (ungeprüften) Grundgesamtheit.

• Musterbasierte Auswahlverfahren

Hierbei handelt es sich um eine Kombination der vorstehend aufgeführten analytischen, statistischen und detektivischen Suchstrategien. Hierbei liefern zu erwartende Muster Sollvorgaben, gegen die Ist-Zahlen geprüft werden. Es können die nachfolgenden Muster unterscheiden werden:

− Ziffernmuster

Die Zahlenbestände eines Prüffeldes werden in deren einzelne Ziffern an den jeweiligen Ziffernpositionen zerlegt. Die Häufigkeit der Ziffern bildet allgemein statistische Muster (z.B. Benford-Set) oder betriebliche bzw. prüffeldbezogene Muster, die als Sollwerte herangezogen werden, um auffällige Abweichungen zu ermitteln.

− Zahlenmuster

Die Größenordnung von Zahlen bilden typische Muster (z.B. Log-Normalverteilung, Normalverteilung, Pareto-Verteilung), aus welchen sich Sollwerte für eine zu erwartende Anzahl von Positionen bestimmter Größenordnungen ableiten lassen. Gegen diese wird geprüft.

− Analytische Muster

Grundlage sind zu erwartende Zusammenhänge (Korrelationen) zwischen korrespondierenden Werten (Umsatz, Provision), zeitliche Entwicklungen (Trend), systemische Verknüpfungen (Steuerkennzeichen, Steuerhöhe) und ähnliche Faktoren, die für Analysezwecke verwendet werden können.

− Handlungsmuster

Sie repräsentieren die Vorlieben Verantwortlicher oder operativ Handelnder bei der Abwicklung von Geschäftsprozessen. An dieser Stelle können zum Beispiel mehrdimensionale Konten- / Gegenkontenanalysen nach den Kriterien abgebend und empfangend eingeordnet werden. Es ergeben sich typische Muster in geschäftlichen Abwicklungen, die von auffälligen Kombinationen abgegrenzt werden können.

Zur Umsetzung der aufgeführten Suchstrategien stellt ACL-Prüfsoftware einen bewährten Werkzeugkasten bereit. Dessen Hauptelemente sind das Ordnen, Selektieren, Sortieren und Strukturieren nach unterschiedlichen Kriterien. Es fehlen, wie bei anderer vergleichbarer Software auch, Funktionen, die sich mit "unscharfen" Fragestellungen beschäftigen, statistische Innovationen oder schlichte Tools, welche den Umgang mit komplexen Daten und Fragestellungen erleichtern. Hier haben wir einige Ergänzungen entwickelt, die wir nachfolgend kurz vorstellen.

#### <span id="page-4-0"></span>**3.2 Kennzahlenanalysen**

Aus den Unternehmensdaten generierte Kennzahlen können frühzeitig auf Fehler und Probleme aufmerksam machen. Vielfach, z. B. bei überteuertem Einkauf oder unzulässigen Verkaufskonditionen, gibt es keine anderen Spuren, als auffällige Kostensteigerungen und Ertragsminderungen. Wenn sich ein Schaden hiernach in der Gewinn- und Verlustrechnung abbildet, sind sie oft der einzige Ansatzpunkt, um den Auffälligkeiten anzuzeigen. Die Interne Revision vergleicht dementsprechend Kennzahlen und deren Veränderungen im Zeitablauf. Dies ermöglicht auch Rückschlüsse auf bestimmte Vergehen. Hierzu einige Beispiele:

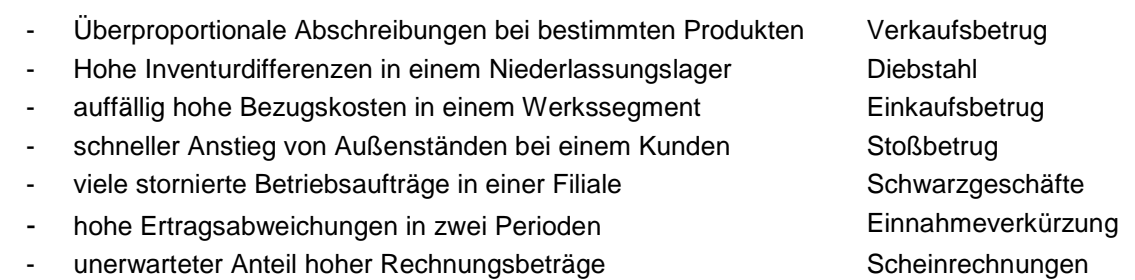

Besonders sinnvoll sind Zeitreihenvergleiche auf der Basis zusammenhängender Werte, wie z. B. Wareneinsatz zu Verkaufserlösen oder Personalkosten zu fakturierten Leistungen. In die entsprechenden Betrachtungen können Erfahrungen vergangener Prüfungen und überbetriebliche Richtwerte einbezogen werden.<sup>[1](#page-4-2)</sup>

### <span id="page-4-1"></span>**3.3 Detektivische Analysetechniken**

Auffälligkeiten ergeben vielfach durch mehr oder weniger deutlichen Abweichungen von "normalen" geschäftlichen Betätigungen, Vorschriften, Abläufen, Ergebnissen oder Vollmachten verbunden. Da das Rechnungswesen eines Unternehmens reale Betriebsprozesse widerspiegelt, ist es wahrscheinlich, dass sich solche Abweichungen dort abbilden. So wird z.B. die steuerliche Betriebsprüfung in den Unternehmensdaten gezielt nach Positionen und Fehlern suchen, die steuerrelevante Personaldelikte häufig begleiten. Hierzu einige Hinweise:

Ausreißer in geschäftlichen Zahlen - Differenzfaktor

Erfahrungsgemäß bewegen sich Zahlen eines homogenen Prüffeldes, z. B. von Rechnungseingängen eines Lieferanten, Buchungen eines Kontos oder Gehaltszahlungen eines Mitarbeiters in harmonischen Größenordnungen. Auffällige Ausreißer sind mögliche Signale für Fehler und können mit Hilfe des "Differenzfaktors" festgestellt werden.

Hierbei werden beispielsweise Lieferantenrechnungen zunächst nach Lieferant und Rechnungshöhe geordnet. Begleitend erfolgt die Ermittlung der absoluten und relativen Differenz zwischen zwei aufeinander folgenden Rechnungsbeträgen.

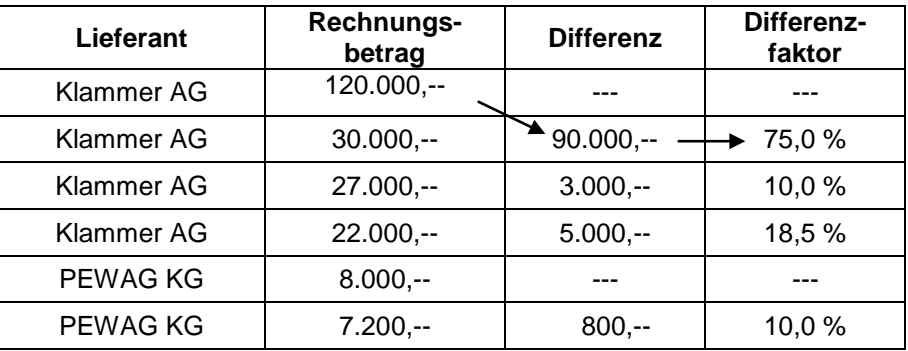

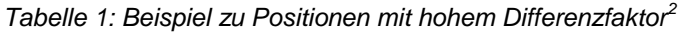

<sup>&</sup>lt;sup>1</sup> Kennzahlenanalysen finden sich bei: E. Huber, Die neue Prüfungstechnik in der Betriebsprüfung, Orac Verlag Wien, 2004  $\overline{1}$ 

<span id="page-4-3"></span><span id="page-4-2"></span><sup>&</sup>lt;sup>2</sup> Alle Beispiele aus: Roger Odenthal, Korruption und Mitarbeiterkriminalität, 2. Auflage, Gabler Verlag, Wiesbaden, 2008

Bei gleichzeitig hohen prozentualen und absoluten Differenzen empfiehlt sich ein Blick in die zugehörigen Geschäftsunterlagen. Häufig sind manipulativ aufgeblähte Beträge oder "irrtümlich" falsch eingegebene Dezimalstellen bzw. falsch erfasste Mengen- oder Preisangaben der Grund.

Splitten von Beträgen oder Aufträgen - Vollmachtsfaktor

Das Risiko von Scheingeschäften oder Umgehung von Vollmachten versuchen Betriebe durch ein Vier-Augen-Prinzip mit zwei erforderlichen Unterschriften ab einer bestimmten Betragshöhe zu minimieren. Dem gegenüber könnten Mitarbeiter Transaktionen so aufteilen, dass sie mit der eigenen Unterschrift abgewickelt werden können. Der Prüfer geht bei seiner Analyse von der Erfahrung aus, dass der Umfang geschäftlicher Transaktionen mit steigender Betragshöhe kontinuierlich abnimmt. Er bildet den so genannten "Vollmachtsfaktor", d.h., den prozentualen Anteil des einzelnen Rechnungs- oder Buchungsbetrages an gültigen Unterschriftsgrenzen.

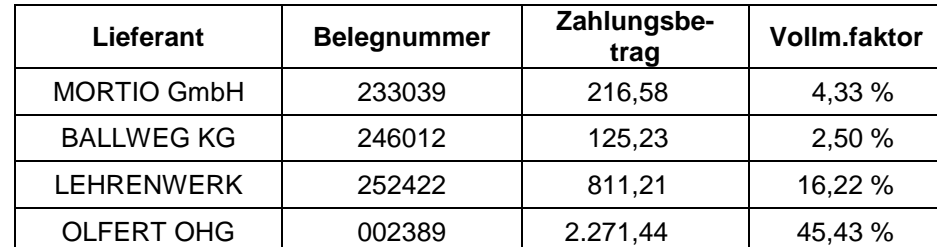

*Tabelle 2: Beispiel Vollmachtsfaktor bei EUR 5000,-- Unterschriftsgrenze*

Anschließend unterteilt er den Vollmachtsfaktor in einheitliche Cluster und betrachtet die Anzahl der zugehörigen Zahlungen.

*Tabelle 3: Verteilung der Zahlungen nach Zahlungshöhe in Clustern von zehn Prozent*

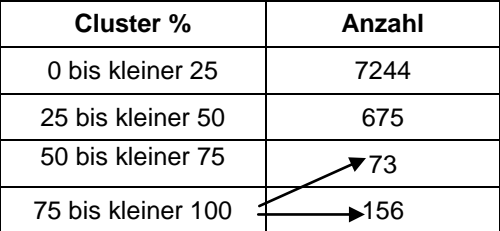

Ein auffälliger Anstieg von Zahlungen kurz unterhalb einer Unterschriftsgrenze weist häufig auf Umgehungstatbestände hin.

Glatte Beträge - Rundungsfaktor

Erfundenen Geschäftsvorfällen liegen vielfach einfache Geschäftsmodelle zugrunde. Die Gedanken der Mitarbeiter bei Absprachen, Scheinrechnungen oder ungerechtfertigten Gutschriften richten sich auf glatte Beträge. Gelegentlich variieren sie die Beträge im Cent-Bereich, um den möglichen Betrug nicht allzu offensichtlich werden zu lassen. Beim Aufspüren dieser Sachverhalte kommt der "Rundungsfaktor" zum Einsatz. Er eignet sich für Zahlenbestände, in denen runde Beträge eine Ausnahme darstellen. Mit Hilfe der Funktion "Modulus" werden alle Belege aus einem Buchbestand ausgewählt, deren Beträge ohne Rest wahlweise durch 10, 25, 100, 1000 oder 10.000 Euro teilbar sind.

*Tabelle 4: Beispiel mit glatten Lieferantenrechnungen für den Teiler 1.000*

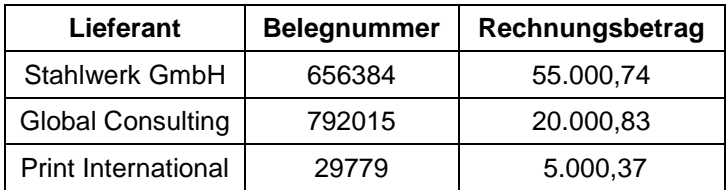

Der Teiler orientiert sich an dem zu untersuchenden Prüffeld. Bei Reisekosten sind dieses die Werte 10 oder 25, während hohe Zahlungen praktischerweise mit dem Teiler 1000 ermittelt werden. Bei auffällig runden Beträgen wird geprüft, ob ein Leistungsaustausch stattgefunden hat.

Auffällige Zusammenhänge

Mitarbeiter, die sich an ihrem Unternehmen bereichern, treten oft in Doppelfunktionen auf. Sie sind gleichzeitig Einkäufer und Lieferant, Personalchef und (fingierter) Mitarbeiter oder Verkäufer und bevorzugter Kunde. Dieser geschäftliche Zusammenhang wird aus nahe liegenden Gründen verborgen. Aus den vorliegenden Rechnungen ist selten ersichtlich, dass die Zentrale des wohlklingenden Geschäftspartners aus der Wohnküche des Angestellten operiert. Um entsprechenden Konstellationen auf die Spur zu kommen, werden Personal- und Lieferantenoder Kundenstammdaten nach übereinstimmenden Positionen in den Feldern Anschrift, Telefonnummer oder Bankverbindung untersucht. Prüfsoftware verfügt über zahlreiche Funktionen, die einen solchen Vergleich unterstützen.

Vor entsprechenden Analysen empfiehlt sich eine sichere Pseudonymisierung personenbezogener Vergleichsfelder. Hier unterstützt unser Skript "Verschlüsselung".

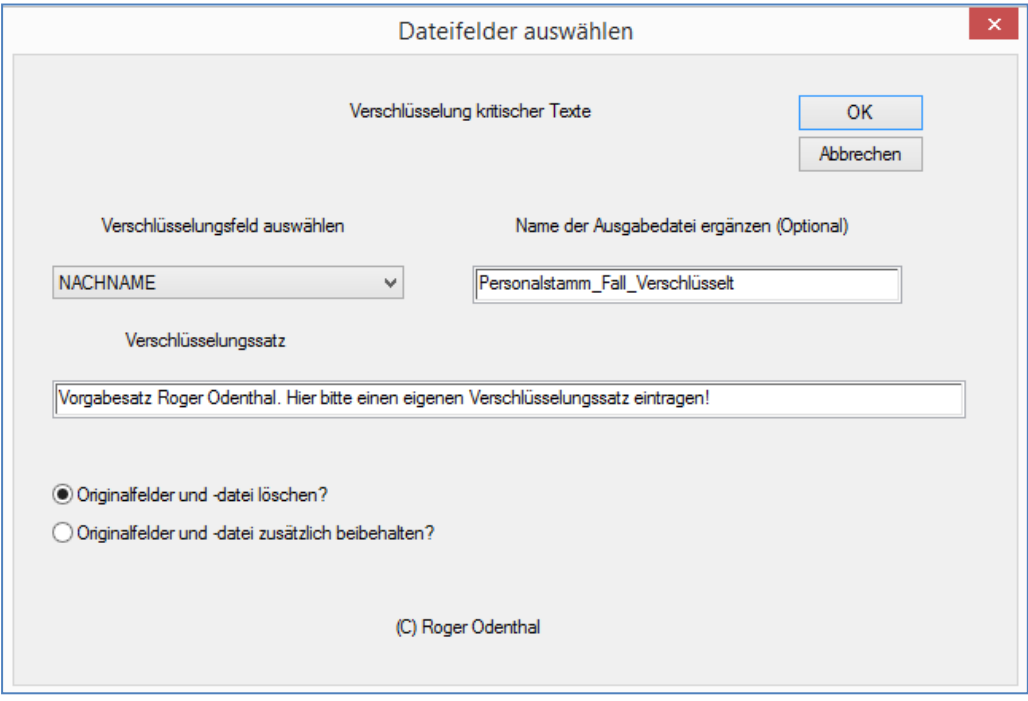

Bild 1: Verschlüsselungsfunktion per Skript

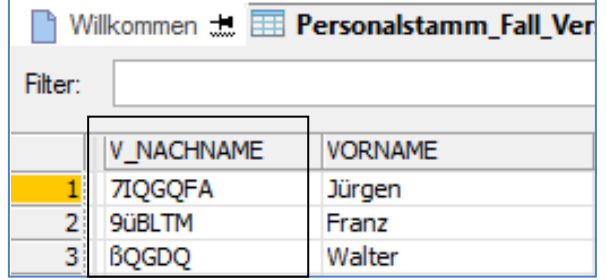

Bild 2: Ergebnis der Verschlüsselungsfunktion per Skript

Verschlüsselung und Analyse können auf verschiedene Personen aufgeteilt werden. Während der Analyse ist nicht erkennbar, um welche Person es sich handelt. Eine Entschlüsselung kann im konkreten Verdachtsfall durch die verschlüsselnde Person erfolgen.

Außergewöhnliche Merkmale

Betrügerische Mitarbeiter, die zur Vertuschung Scheinfirmen betreiben, nehmen es mit formalen Angaben erfahrungsgemäß nicht allzu genau. Oft fehlen Adressangaben in Lieferantenoder Kundendateien. Bei scheinbar großen Betrieben steht für den Schriftverkehr lediglich ein Postfach zur Verfügung. Telefonnummern passen nicht zur Anschrift oder lediglich zu einem mobilen Anschluss. Gleiches gilt für exotische Bankverbindungen, unzutreffende Umsatzsteuerkennzeichen oder fehlende Handelsregisternummern. Um diesen Auffälligkeiten nach zu gehen, übernimmt die Revision entsprechende Stammdaten in ihre Prüfsoftware und sucht nach den aufgeführten Kriterien.

Ein typisches Beispiel vermittelt unser Skript zur automatisierten Analyse von SAP-geführten Kreditoren-Stammdaten. Mit Hilfe von mehr als 30 Testverfahren werden mögliche Auffälligkeiten ermittelt und bewertet.

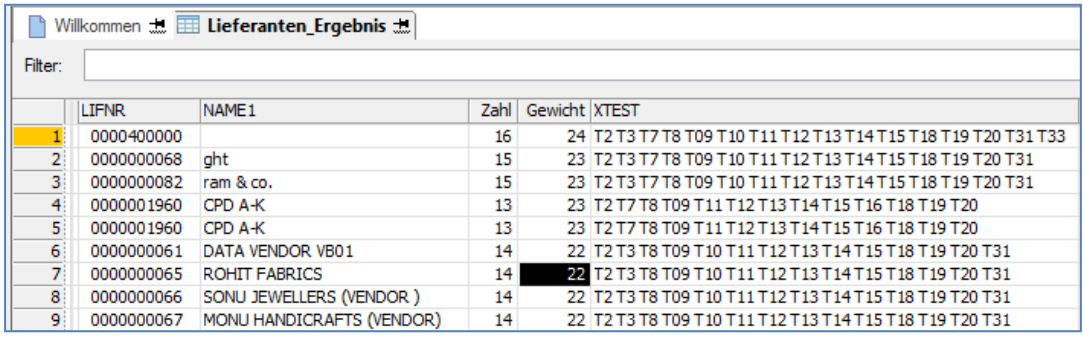

Bild 3: Auffällige Kreditorenstammdaten mit Buchungsbewegungen

Diese können nachfolgend überprüft werden.

■ Auffällige Buchungen?

Fragen die Prüfer nach journalisierten Belegpositionen, so folgen sie den Spuren möglicher Fehler häufig in den Buchungstexten. Spezielle Funktionen von Prüfsoftware ermöglichen es, Buchungen mit auffälligen Textbestandteilen z. B. *Test, Storno, Privat, Darlehen, Ausbuchung, Provision oder dem Namen führender Beschäftigter,* zu ermitteln.

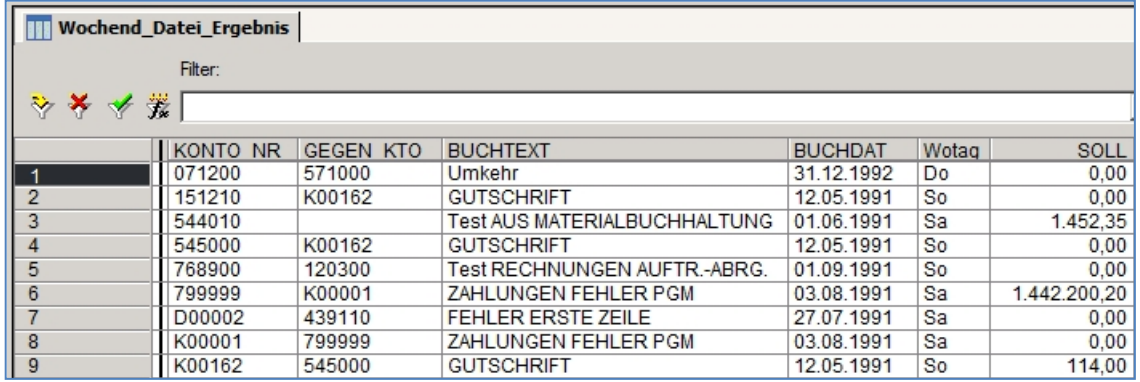

Bild 4: Auffällige Buchungen im Buchungstext

Weiterhin kann sie das Augenmerk auf mögliche Vertuschungsbuchungen in Form auffälliger Konto / Gegenkonto-Kombinationen richten, bei denen z. B. Interimskonten, Sonderkonten, Diverse oder sonstige selten abgestimmte Verrechnungskonten verwendet werden. Direkte Buchungen von Geld- gegen Kostenkonten sind bei Vertuschungsvorgängen ebenfalls häufig betroffen. Gleiches gilt für Buchungstransaktionen, die von einer nicht autorisierten oder ungewöhnlichen Buchungsstelle ausgelöst wurden.

Schwierigkeiten ergeben sich gegebenenfalls in Buchungsverfahren, die den materiellen Gehalt von Buchungen auf Belegpositionsebene in Form von Buchungshalbsätzen (Splitbuchungen) absetzen. Dieses ermöglicht keine automatisierte Auswertung von eindeutigen Kontenzuordnungen. Speziell für das SAP-System haben wir hier eine vielfach genutzte Näherungslösung entwickelt, die auch weitere Problembereiche im SAP-Buchungsverkehr aufhellt.

### Roger Odenthal & Partner Unternehmensberatung

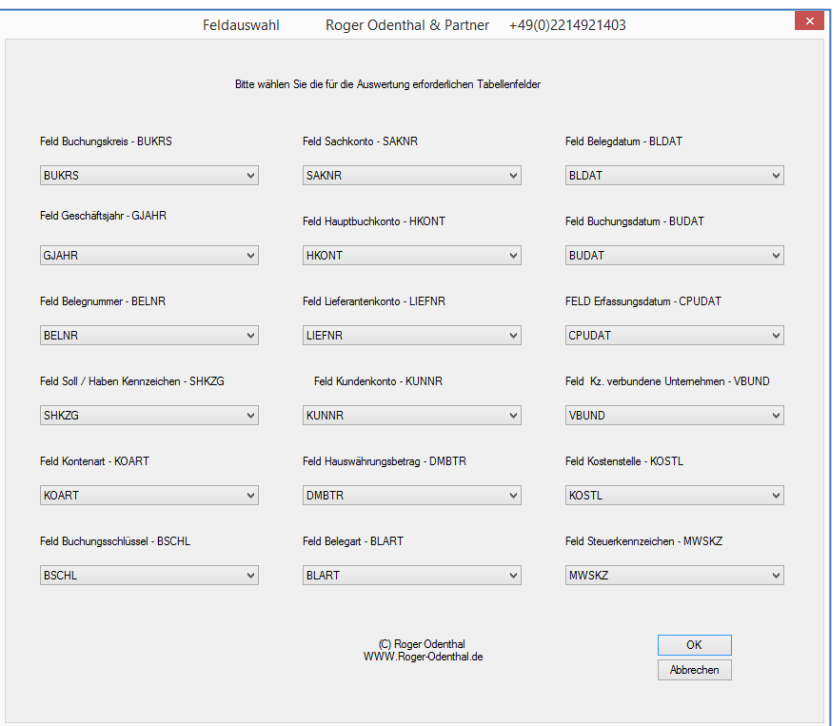

Bild 5: Aufruf der SAP Konten- / Gegenkontenanalyse

Einzelheiten können der zugehörigen Skriptbeschreibung entnommen werden.

**Doppelbuchungen** 

Die Schädigung von Firmenvermögen bleibt unauffällig, wenn zu doppelt gebuchten Belegen (Zahlungen oder Gutschriften), die eine Prüfung unerkannt überstehen, spätere Zahlungen an den Begünstigten erfolgen. Zur Aufhellung solcher Sachverhalte legt der Prüfer zunächst Merkmale fest, deren mehrfaches Vorkommen auf Auffälligkeiten hindeutet. Hierzu gehören z. B. mehrfach vorkommende Lieferantennummern, gleiche Zahlungsbeträge sowie identische Belegnummern.

Die verwendete Prüfsoftware und Programmerweiterungen des Autors gestatten hiernach differenzierte Auswertungen:

• einfache Doppelanalysen

Es erfolgt eine Auswahl aller Belege mit identischen Merkmalen (Zahlungen).

• Doppelanalyse mit Ausschlusskriterium

Es werden Belege ermittelt, bei denen mehrfache auftretende Merkmale mit einem Ausschlusskriterium zusammentreffen.

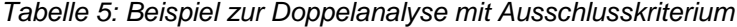

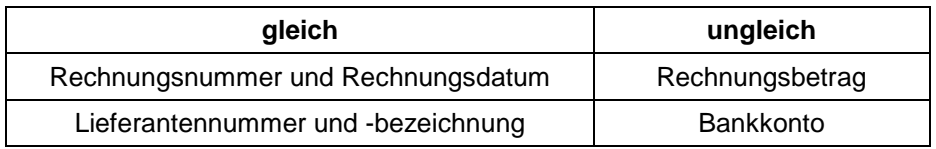

• unscharfe Doppelanalysen bei Beträgen

Unredliche mitarbeiter vertuschen Doppelzahlungen, in dem sie Beträge im Bereich zulässiger Rabatte oder Skonti variieren. Die hierauf gerichtete Prüfungsstrategie berücksichtigt bei ihrer automatischen Doppelanalyse nicht einen gesamten Buchungsbetrag, sondern lediglich die ersten drei oder vier Ziffern einer jeweiligen Buchung.

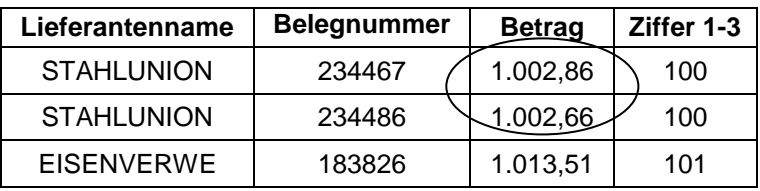

*Tabelle 6: Unscharfe Kontrolle doppelter Lieferantenrechnungen*

Nahe beieinander liegende Beträge bedürfen nachfolgend einer manuellen Nachkontrolle.

• unscharfe Doppelanalyse bei Bezeichnungen

Scheinfirmen, Namen, Buchungstexte oder sonstige vom Defraudanten verwendete Bezeichnungen können ebenfalls für Doppelanalysen verwendet werden. Hier gilt es, alle möglichen Fehlerquellen durch verschiedene Schreibweisen soweit als möglich zu eliminieren.

*Tabelle 7: Unscharfe Kontrolle doppelter Lieferantenbezeichnungen*

| Lieferantenname               | <b>Bereinigter Name</b> |  |  |
|-------------------------------|-------------------------|--|--|
| Dr. Hartmann Gmbh & Co.       | <b>HARTMANNGMBH</b>     |  |  |
| <b>HARTMANN GmbH &amp; CO</b> | <b>HARTMANNGMBH</b>     |  |  |

Zusätzlich empfiehlt es sich, nur Teile der Textfelder miteinander zu vergleichen.

**Nochenend- und Feiertagsanalysen** 

Es ist unmittelbar einsichtig, dass ein möglicher Betrüger seiner "Arbeit" in Ruhe und ohne Ablenkung nachgehen möchte. Wochenende und Feiertage bieten hierfür beste Voraussetzungen. Auffällige Transaktionen, wie z. B. Belegänderungen oder Buchungen auf Geldverkehrskonten, lassen sich an solchen Tagen unauffällig abwickeln. Prüfsoftware ermöglicht die Ermittlung eines Wochentags aus jedem beliebigen Datum. Die Revision kann verfolgen, ob sich geldwerte Vorgänge im Datenbestand auf einen Sonn- oder Feiertag zurückführen lassen.

Unsere Skripte erweitert die aufgeführte Funktionalität um einen ausführlichen Feiertagkalender. Hierbei werden bundeseinheitliche sowie spezifische feste und bewegliche Feiertage neben den Wochenenden in die Analyse einbezogen.

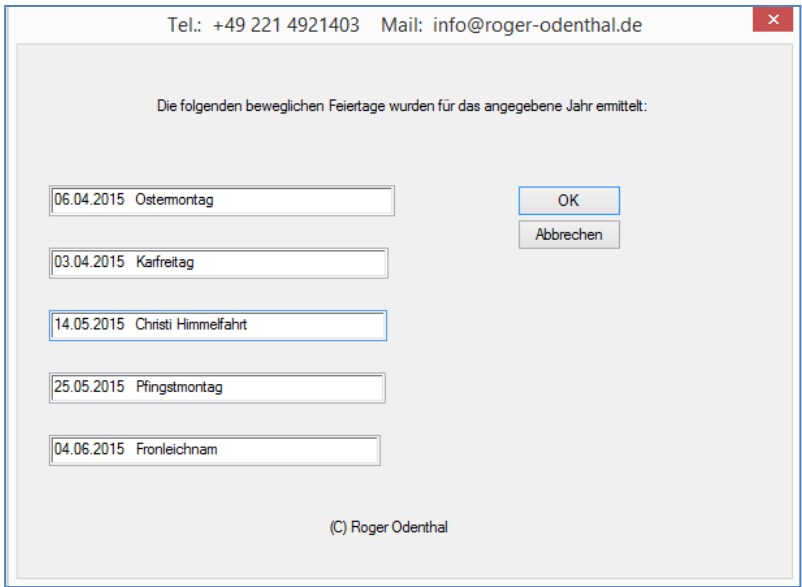

Bild 6: Skriptbasierte Wochenend- und Feiertagsanalyse

Kontrolle von Bankleitzahlen

Kriminelle Mitarbeiter bedienen sich häufig gefälschter Belege, um widerrechtliche Entnahmen zu Vertuschen oder Zahlungen auf das eigene Konto umzuleiten. Nicht zu Anschrift passende, exotische, ortsfremde oder fehlerhafte Bankverbindungen im Kreditorenstamm sowie Zahlungsbelegen sind daher ein sicheres Anzeichen für Betrug. Anhand der Systematik des Bankleitzahlenaufbaus können entsprechende Vorgänge aufgehellt werden. Weiterhin ist mit Hilfe des bei der Bundesbank in Dateiform erhältlichen Bankleitzahlenverzeichnisses ein exakter Abgleich möglich.

#### <span id="page-10-0"></span>**3.4 Deliktorientierte Analyse**

Speziell bei der Prüfung forensischer Sachverhalte kommen deliktorientierten Analysen zum Einsatz. Hier wird ein einheitliches Prüffeld nach häufig vorkommenden, typischen Merkmalen für Betrugshandlungen untersucht. Nachstehend ein Beispiel für den Bereich Personal:

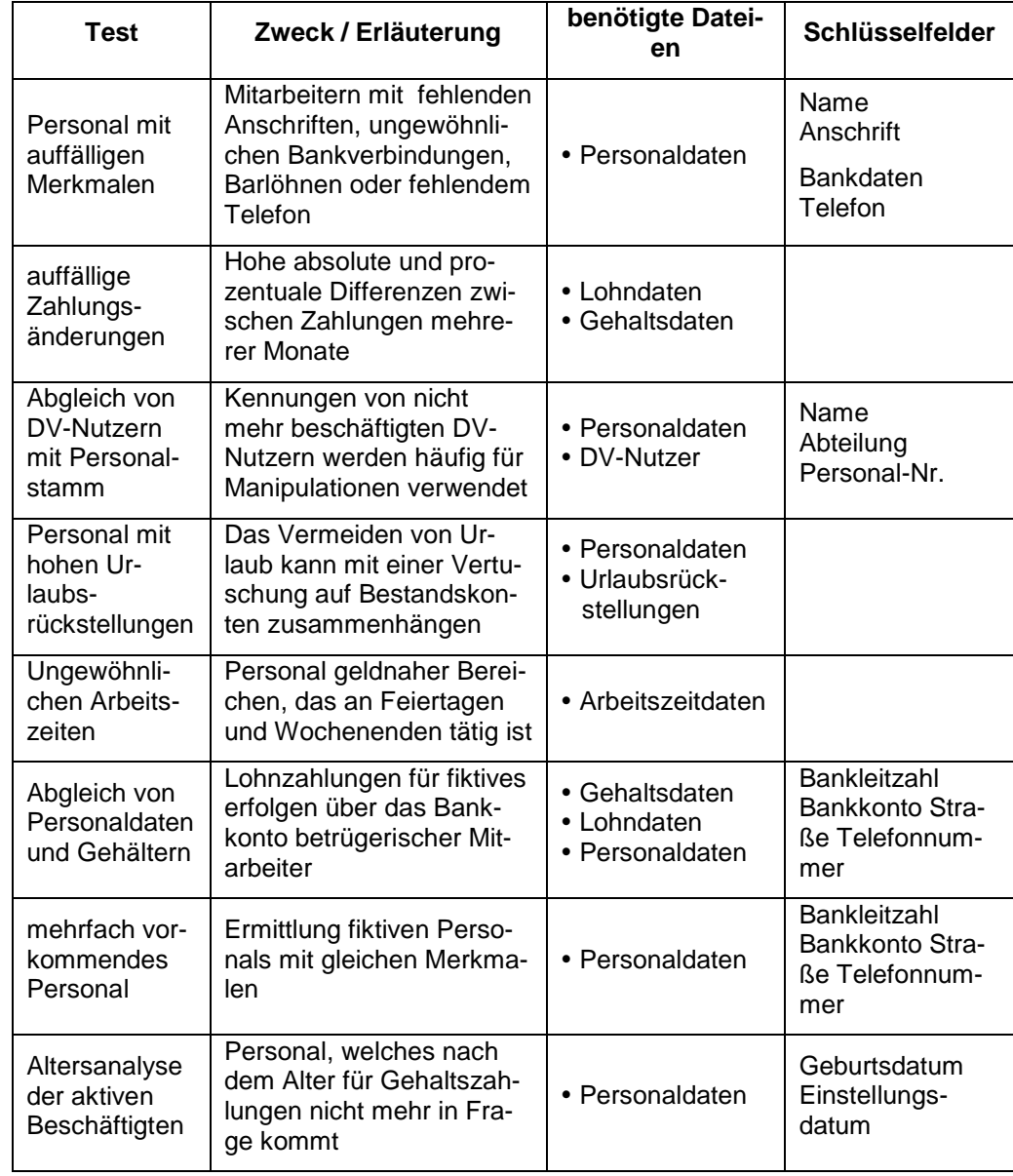

*Tabelle 7: Beispiele für forensische Datenanalysen im Prüffeld Personal*

Für solche "standardisierte Fragestellungen" können automatische Auswertungsroutinen erstellt werden.

#### <span id="page-11-0"></span>**3.5 Musterbasierte Analysetechniken**

Detektivische und deliktische IT-Auswertungen sind unzweifelhaft eine wirkungsvolle Waffe, um Fehler und möglichen Betrug aufzudecken. Hierbei darf man über Schwächen nicht hinwegsehen. Ihre Anwendung setzt umfangreiche Kenntnisse zu Vorschriften und Abläufen in einem zu prüfenden Unternehmen voraus. Sie liefern nur dann gute Ergebnisse, wenn sie auf den jeweiligen Geschäftsprozess oder ein vermutetes Mitarbeiterdelikt abgestimmt werden können. Die Analysen gehören in die Hände erfahrener Prüfer und sie liefern nur selten Hinweise zu kleineren, häufig zahlreichen Fehlern. In den letzten Jahren hat sich daher unter der Bezeichnung "Benford-Analyse" ein neuer Prüfungsansatz entwickelt, der sich ausschließlich auf Ziffernmuster stützt. Grundlage ist die Erkenntnis, dass sich einzelne Ziffern bei geschäftlichen Transaktionen nicht gleichmäßig verteilen, sondern unter bestimmten Voraussetzungen typische Muster bilden, die als Prüfungsgrundlage herangezogen werden.

Hiernach kommen Zahlen mit kleinen Anfangsziffern bei kaufmännischen Vorgängen sehr viel häufiger vor, als solche mit großen Anfangsziffern. Die zu erwartende Häufigkeit lässt sich für jede Ziffer oder Ziffernkombination innerhalb eines Zahlenfeldes exakt berechnen. Für die erste Ziffer einer Zahl beträgt sie z. B.:

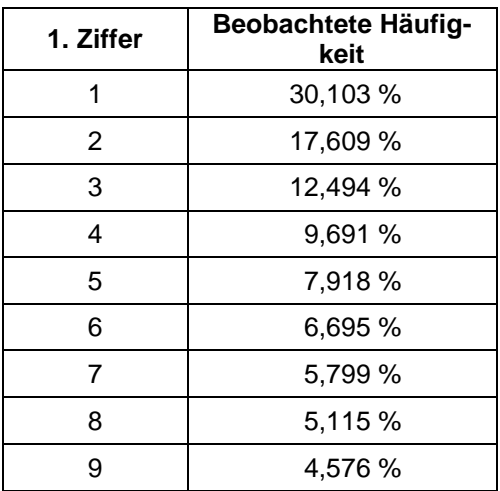

*Tabelle 8: Häufigkeitsverteilung der 1. Ziffer in geschäftlichen Daten nach Benford*

Die dargestellte Verteilung gilt gleichermaßen für mengenmäßige Warenzu- und –abgänge, wie für Zahlungen, Rechnungen oder Buchungen. Unabhängig von der jeweiligen Betragshöhe wird die Summe der Zahlen in einem Geschäftsfeld, welche mit der Ziffer 1 beginnen, mit einem Anteil von 30 % signifikant häufiger vorkommen, als solche, die mit einer 9 starten und deren Anteil lediglich bei 4,5 % liegt. Die erläuterten Erkenntnisse ermöglichen die Suche nach Auffälligkeiten in betrieblichen Daten. Hierzu folgt ein kurzes Beispiel.

Im Rahmen einer Sonderprüfung lassen sich die Mitarbeiter der Internen Revision alle Belege der Belegart "KR" Kreditorenrechnung als Datei auf CD übergeben. Diese werden in nachfolgenden Schritten einer Benford-Analyse unterzogen:

Separierung und Gruppierung der zu untersuchenden Ziffern

In einem ersten Schritt werden die ersten Ziffern der Eingangsrechnungen abgesondert und gleiche Ziffern gruppiert.

*Tabelle 9: Auswahl und Gruppierung der zu untersuchenden Ziffer (Beispiel)*

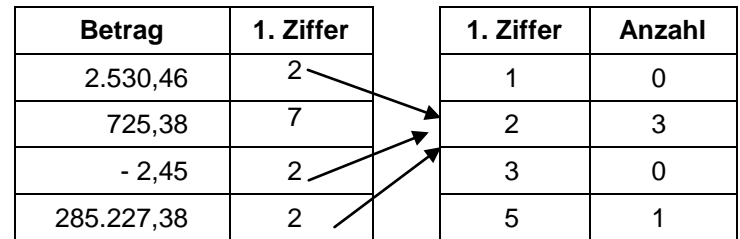

■ Ermittlung von Soll- und Ist-Werten sowie von Differenzen

Der prozentuale Anteil der jeweiligen Anfangsziffern an der Gesamtzahl aller Rechnungspositionen wird als Ist-Verteilung ermittelt. Dem wird der Erwartungswert nach Benford als Soll-Anteil gegenüber gestellt. Die Höhe der sich ergebenden Differenz ist das gesuchte Signal für Auffälligkeiten.

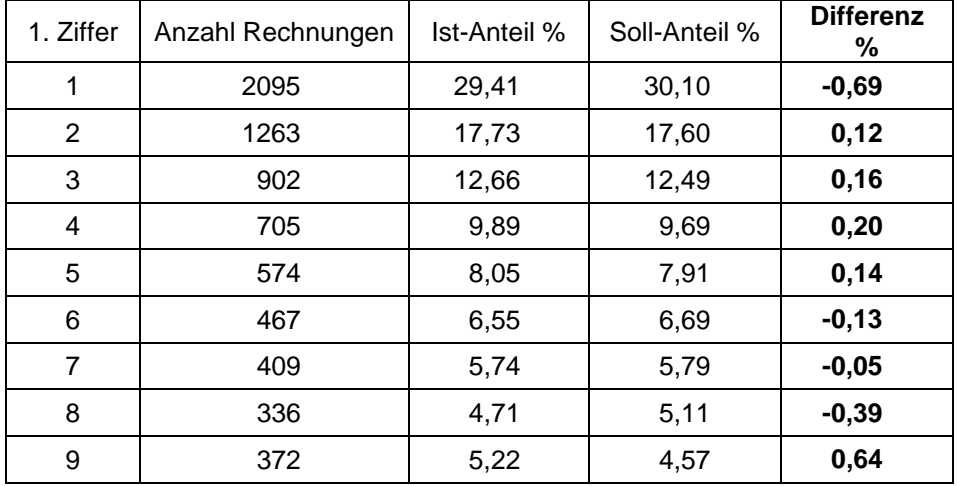

*Tabelle 10: Auswahl und Gruppierung der zu untersuchenden Ziffer (Beispiel)*

Das beschriebene Vorgehen unterstützt die Prüfsoftware der Revision durch automatische Funktionen.

Die Beurteilung von Abweichungen

Geschäftliche Aktivitäten sind nicht exakt vorhersehbar. Es wäre daher Zufall, wenn die Anfangsziffern der betrachteten Eingangsrechnungen exakt dem erwarteten Umfang entsprechen würden. Welche Abweichung macht den Prüfer jedoch aufmerksam? Bei der Heranziehung statistischer Gesetzmäßigkeiten kann die Interne Revision zunächst davon ausgehen, dass sich die Anfangsziffern der Lieferantenrechnungen zwar *zufällig aber berechenbar* um den Benford-Erwartungswert verteilen. Die Beurteilung von Abweichungen kann daher mit Hilfe des Models der Standard-Normalverteilung erfolgen.

*Tabelle 11: Signifikante Häufung von Eingangsrechnungen mit der Beginnziffer 9 (Beispiel)*

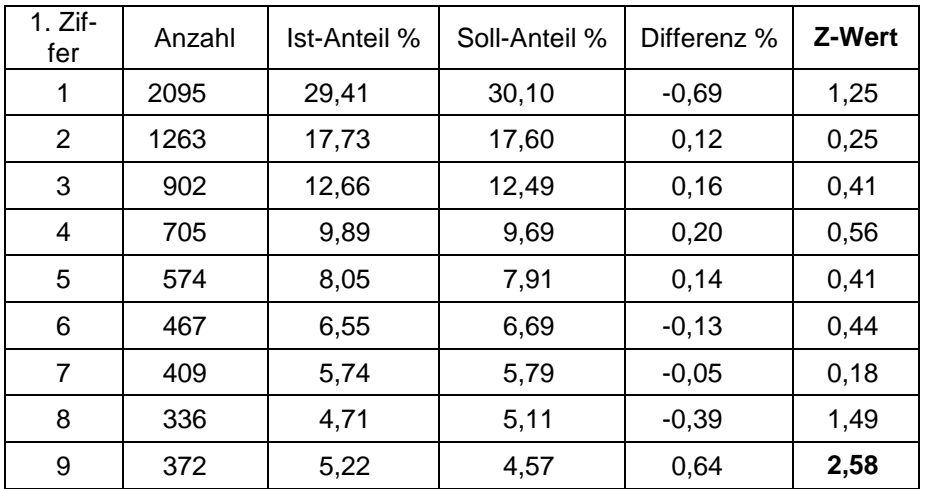

Übersteigt der Z-Wert 1,96 (Standardabweichungen) so wird die Abweichung als *auffällig* bezeichnet.

Ursachenanalyse

Bei der im Beispiel dargestellten, unerwarteten Häufung von Lieferantenrechnungen mit der Anfangsziffer 9, muss den Ursachen nachgegangen werden. Zunächst ist zu prüfen, ob diese auffällige Ansammlung sich aus gewöhnlichen geschäftlichen Prozessen herleiten lässt. Eine größere Anzahl von Mietkreditoren mit gleichen Beträgen, Abschlagszahlungen, Sammelbestellungen oder Grundgebühren für Mobiltelefone könnten die Differenz erklären. Sind diese Ursachen auszuschließen, kann der Prüfer seine Hypothesen auf Betrugsdelikte erweitern.

- Folgende Möglichkeiten sind denkbar:
	- Doppelzahlungen oder Vertuschungsbuchungen

Eine Häufung von Doppelzahlungen oder die Nutzung bereits vorhandener Belege zur Vertuschung unberechtigter Entnahmen stören die natürliche Verteilung der Ziffern.

• Gesplittete Positionen

Werden größere Beträge auf eine mit der eigenen Unterschriftsvollmacht übereinstimmende Höhe aufgeteilt, beeinträchtigt dieses die Benford-Verteilung der Ziffern.

• Erfundene Zahlen

Umfangreiche Reihenuntersuchungen des amerikanischen Verhaltensforschers Theodor P. Hill haben ergeben, dass sich von Menschen erfundene Zahlen anders zusammensetzen als geschäftliche Werte. Ziffern im Bereich von 6 und 7 dominieren bei erfundenen Werten.

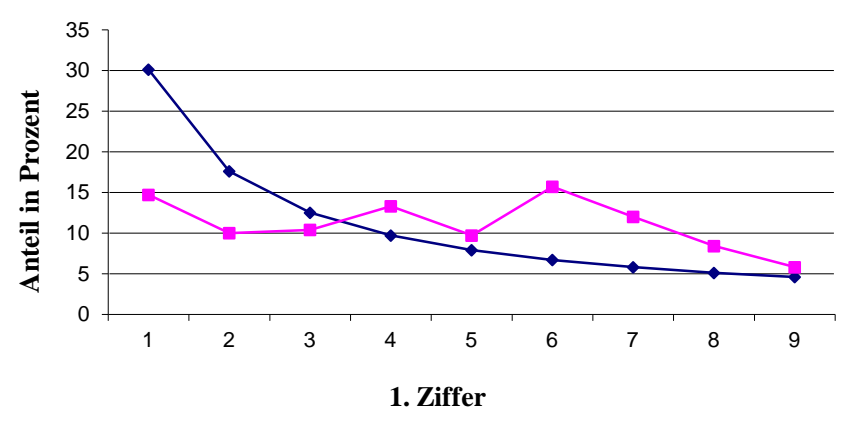

Bild 7: Erfundene (Hill) und geschäftliche Zahlen (Benford) im Vergleiche Zahlen (Benford) im Vergleiche Zahlen

Aus erfundenen Zahlen ergibt sich kein Benford-Muster. Als Prüfer verbessern sich somit die Chancen, erfundene Zahlen zu erkennen.

**Nertiefung der Untersuchung** 

Wird eine kriminelle Beeinflussung des Ziffernmusters vermutet, so kann der Revisor seine Untersuchung auf Kombinationen aus 2 oder 3 beginnenden Ziffern ausdehnen um festzustellen, ob sich diese Häufung im auffälligen Zahlenraum (hier 9) gleichmäßig verteilt oder auf bestimmte Ziffernkombinationen konzentriert. Sind von der Häufung ausschließlich Eingangsrechnungen mit einer bestimmten Ziffernkombination betroffen, so werden diese anschließend gezielt ausgewählt und nach strukturellen Merkmalen wie z. B. Lieferantennummer, Artikelgruppe oder Einkäufer verdichtet.

### Roger Odenthal & Partner Unternehmensberatung

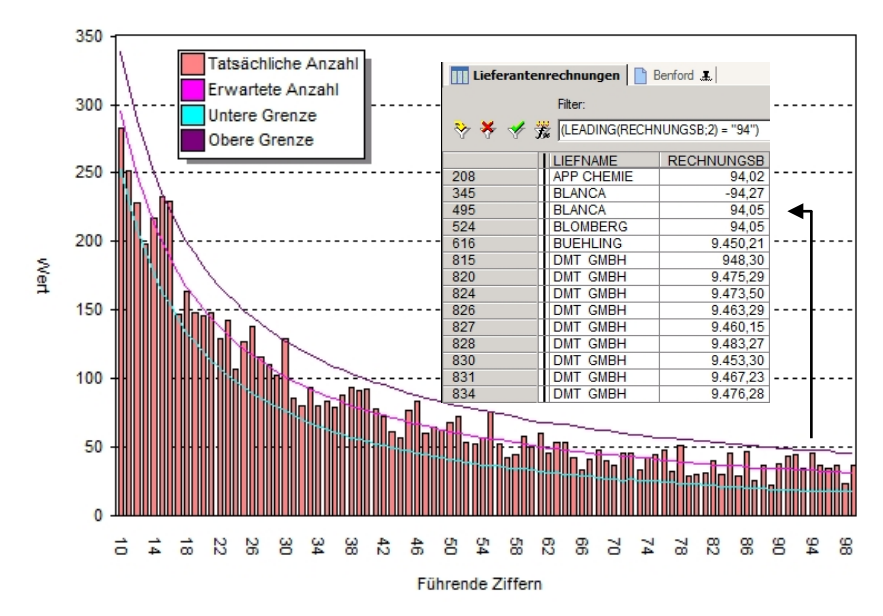

Bild 7: Beurteilung von Eingangsrechnungen mit auffälliger Ziffernkombination 94 (Beispiel)

Konzentrieren sich inkriminierte Rechnungen auf einen Lieferanten, wie in diesem Beispiel auf die DMT GmbH, so sollten die zugehörigen Geschäftsvorfälle eingehender analysiert werden.

**Differenzierte Benford-Analyse** 

Manipulierte Belege in einer überschaubaren Anzahl werden im "Grundrauschen" von z. B. mehreren zehntausend ordnungsgemäßen Rechnungen kaum auffallen. Um dennoch zuverlässige Signale für dolose Handlungen zu erhalten, muss man das Untersuchungsfeld verkleinern ohne die Manipulationen zu verlieren. Hierzu sind genaue Vorüberlegungen notwendig:

Können positive und negative Werte getrennt analysiert werden oder beeinflusst dieses (Erkennen von Stornierungen / Gutschriften) das Ergebnis?

Ist unter Risikogesichtspunkten eine Konzentration auf hochwertige Positionen (z. B. ab € 1000,--) möglich?

Funktionserweiterungen des Autors zu Prüfsoftware ermöglichen entsprechende Benford-Analysen

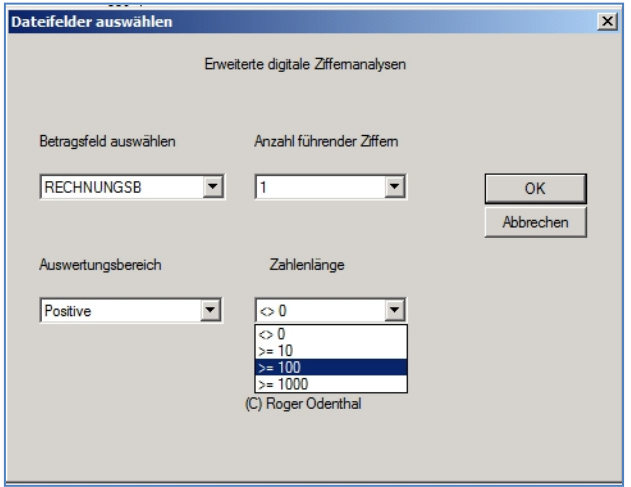

Bild 8: Menü des Autors zum Aufruf differenzierter Benford-Analysen in ACL Prüfsoftware

Angesichts der häufig anzutreffenden Regel, nach der lediglich zwanzig Prozent des Belegvolumens achtzig Prozent der Buchungssummen abbilden, haben wertmäßig größere Manipulationen erfahrungsgemäß eine höhere Wahrscheinlichkeit aufzufallen.

■ Benford-Analysen unter Einbezug von Gruppierungsmerkmalen

Unterschlagungshandlungen finden in der Regel innerhalb eines strukturierten Umfelds statt. Es werden die Rechnungen eines *bestimmten Lieferanten* manipuliert; für Vertuschungshandlungen erfolgen Buchungen auf einem *fortwährend gleichen Konto*; der kriminelle Mitarbeiter verwendet *gleiche Zugangskennungen* zum Netzwerk.

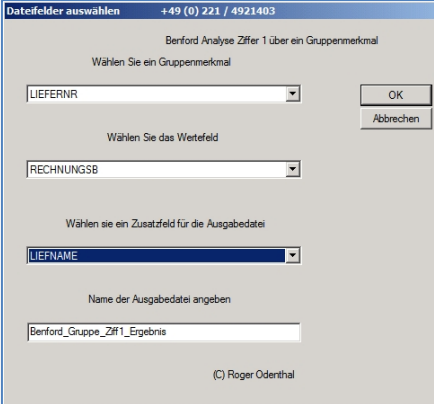

Bild 9: Die Einbeziehung struktureller Merkmale in eine Benford-Analyse

Erfolgt eine musterbasierte Analyse getrennt nach strukturellen Merkmalen, so werden die hieraus resultierenden Kennziffern Abweichungen zuverlässiger aufzeigen.

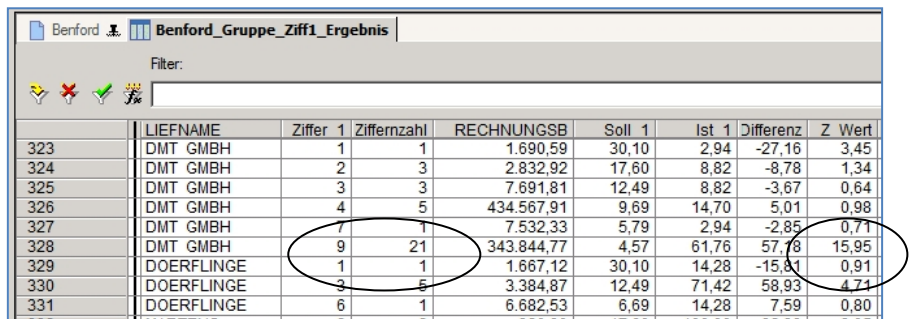

Bild 10: Auffällige Häufung bei Belegen mit der Beginnziffer 9 bei einem Lieferanten

Um die vorstehend aufgeführte Analyse zusätzlich zu verbessern, kann ein statt des Benford-Sets ein typisches Betriebsmuster einbezogen werden.

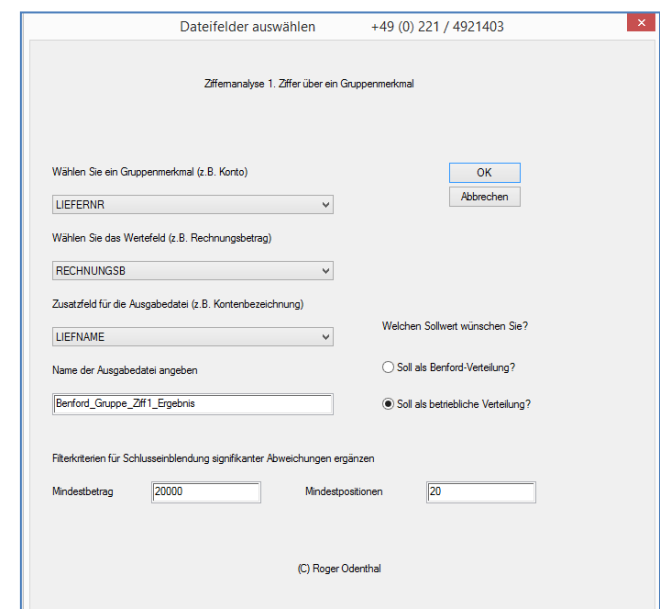

Bild 11: Erweiterung der gruppenbezogenen Ziffernanalyse für ein betriebliches Muster

Untersuchung betrieblicher Muster

Benford-Muster spiegeln nur einen kleinen Teil der Lebenswirklichkeit. In vielen Unternehmen entstehen aufgrund spezieller Geschäftsmodelle Ziffernmuster, welche mit einem Benford-Set nur eine entfernte Ähnlichkeit aufweisen. Entgegen weit verbreiteter Ansicht kann auch in solchen Fällen eine musterbasierte Zahlenanalyse wesentliche Beiträge zur prüferischen Urteilsfindung leisten. Die Gründe für eine abweichende Ziffernverteilung sind vielfältig und umfassen z. B.:

- Schwellenpreise,
- Mietkreditoren,
- Leasinggebühren,
- Abschlagszahlungen,
- Grundkosten von Mobiltelefonen

sowie ähnliches mehr. Hat der Prüfer abweichende Ziffernverteilung als unauffällig und nicht kontaminiert identifiziert, steht sie in der Folge als Sollwert für nachfolgende Zeit- und Betriebsvergleiche zur Verfügung. Unter gleichen Randbedingungen sollten sich in weiteren Monaten oder für gleichartige Kostenstellen und Filialen analoge Verteilungen entwickeln.

Da keine am Markt erhältliche Prüfsoftware die Untersuchung individueller Ziffernverteilungen durch Standardfunktionalität unterstützt, kann auch in diesen Fällen auf ergänzende Programmentwicklungen des Autors zurückgegriffen werden.

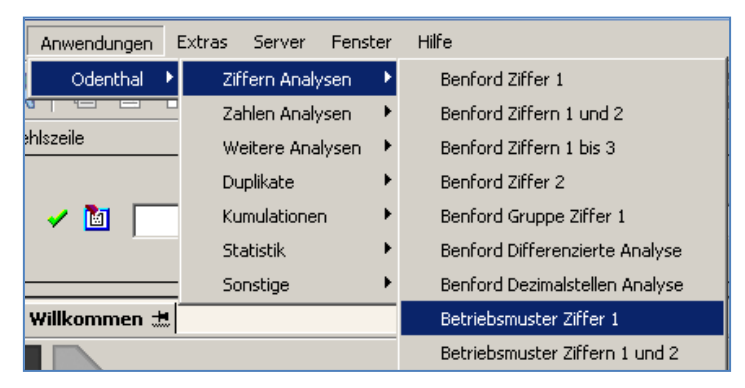

Bild 12: Aufruf von ACL Programmerweiterungen für die Analyse betrieblicher Ziffernmuster

Analyse der Dezimalstellen

Nachrangige Ziffern zu untersuchender Zahlen können ebenfalls zur forensischen Analyse herangezogen werden. Bei Ziffern der Dezimalstellen kann dabei von einer Gleichverteilung ausgegangen werden. Es gilt nun festzustellen, ob Abweichungen von einer solchen gleichen Ziffernverteilung zufällig zustande gekommen sind oder auf besonderen Ursachen beruhen. Für eine entsprechende Bewertung kann der Chi-Quadrat Test herangezogen werden. Er vermittelt bessere Ergebnisse bereits auch bei kleinen Grundgesamtheiten.

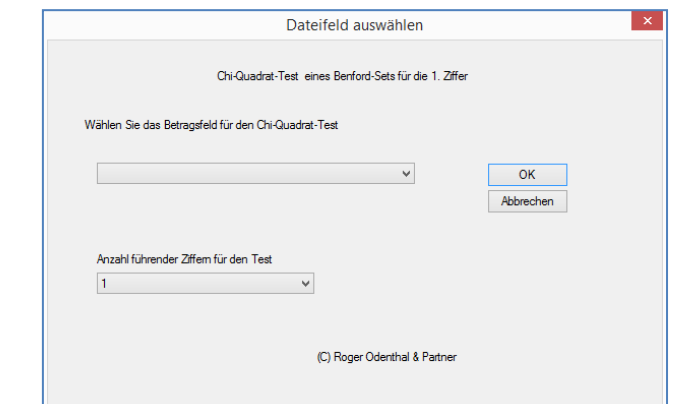

Bild 12: ACL Programmerweiterung für den CHI-Quadrat Test

### Roger Odenthal & Partner Unternehmensberatung

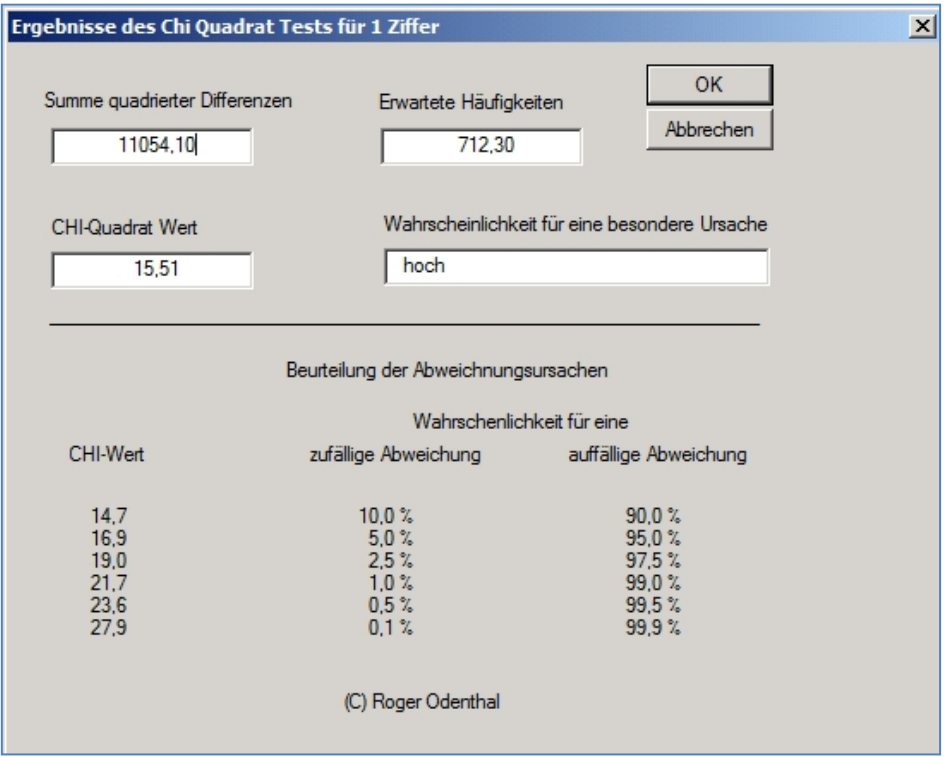

Bild 13: Bewertung von Abweichungen bei einer Dezimalstelle mit dem Chi-Quadrat Test

Untreue Mitarbeiter vermeiden gerne "glatte" Beträge. Häufig fehlt eine ausreichende Anzahl von Belegen mit den Dezimalziffern "00". Bei erfundenen Zahlen streuen auch die weiteren Ziffern und Ziffernkombinationen in auffälliger Weise.

| <b>CHI_Test_Dez_Ergebnis</b> |          |            |            |          |           |                  |  |  |  |  |
|------------------------------|----------|------------|------------|----------|-----------|------------------|--|--|--|--|
| Filter:                      |          |            |            |          |           |                  |  |  |  |  |
| 裳                            |          |            |            |          |           |                  |  |  |  |  |
|                              | Ziff Dez | RECHNUNGSB | Ist Anzahl | SOLL Dez | Differenz | Diff.<br>Quadrat |  |  |  |  |
|                              | 00       | 49.877,00  | 44         | 71,22    | $-27,22$  | 740,92           |  |  |  |  |
|                              | 01       | 117.103,58 | 60         | 71,22    | $-11,22$  | 125,88           |  |  |  |  |
| 3                            | 02       | 79.800,36  | 82         | 71,22    | 10,78     | 116,20           |  |  |  |  |
| 4                            | 03       | 66.788,95  | 69         | 71,22    | $-2,22$   | 4,92             |  |  |  |  |
| 5                            | 04       | 173.894,32 | 68         | 71,22    | $-3,22$   | 10,36            |  |  |  |  |
| 6                            | 05       | 86.623,85  | 63         | 71,22    | $-8,22$   | 67,56            |  |  |  |  |
|                              | 06       | 56.640,02  | 71         | 71,22    | $-0,22$   | 0,04             |  |  |  |  |
| 8                            | 07       | 66.753,99  | 71         | 71,22    | $-0,22$   | 0,04             |  |  |  |  |
| 9                            | 08       | 55.219,56  | 67         | 71,22    | $-4,22$   | 17,80            |  |  |  |  |

Bild 14: Verfolgung von Abweichungen des Dezimaltestverfahrens

### <span id="page-18-0"></span>**4 Zusammenfassende Beschreibung der Skript-Lösungen**

Über die dargestellten Beispiele hinaus unterstützen unsere Skripte die ACL-Anwendung in vielen weiteren Bereichen, die nicht umfassend ausgeführt werden können. Die nachfolgende Übersicht beinhaltet thematisch geordnete kurze Beschreibungen der jeweiligen Lösungen:

#### **Menübereich "Allgemein"**

Funktionale Erweiterungen, die auf unterschiedliche Dateien und für unterschiedliche prüferische Fragestellungen eingesetzt werden können:

#### • **Ziffernanalysen**

Analysen gegen statistische, betriebliche oder prüffeldbezogene Ziffernmuster:

CHI Test zu Benfordverteilung

Prüft, ob ein Ziffernmuster insgesamt einer Benford-Verteilung entspricht oder ein betriebliches Muster vorliegt.

Benford Ziffer 1

Analyse zur Ziffernverteilung eines Benford-Sets für die erste Ziffer eines Zahlenbestandes.

Benford Ziffern 1 und 2

Analyse zur Ziffernverteilung eines Benford-Sets für die ersten beiden Ziffern eines Zahlenbestandes.

Benford Ziffern 1 bis 3

Analyse zur Ziffernverteilung eines Benford-Sets für die ersten beiden Ziffern eines Zahlenbestandes.

Benford Ziffer 2

Analyse zur Ziffernverteilung eines Benford-Sets für die zweite Ziffer eines Zahlenbestandes.

Benford Gruppe Ziffer 1

Analyse zur Ziffernverteilung für die erste Ziffer eines Zahlenbestandes und für jedes Gruppenmerkmal (Konten, Kostenstellen, Personen etc.) getrennt. Die Analyse kann gegen für Benford-Verteilung oder für eine betriebliche / prüffeldbezogene Verteilung erfolgen. In letzterem Fall wird die spezifische Ziffernverteilung in einem ersten Schritt über den gesamten Datenbestand ermittelt und anschließend als Sollvorgabe für die gruppenbezogenen Analysen eingesetzt.

Benford Differenzierte Analyse

Die Auswertung erfolgt gegen Benford-Verteilungen als Sollwerte. Dabei können die Ziffernbereiche 1 bis 3 wahlweise eingestellt werden. Ferner ist es möglich, die Analyse auf positive / negative Beträge sowie auf Beträge bestimmter Größenordnungen zu beschränken.

Dezimalstellen Analyse

Prüfung, ob die Dezimalstellen in einem sich frei entwickelnden Zahlenbestand gleichmäßig mit den Erwartungswerten ausgeprägt sind.

Betriebsmuster Ziffer 1

Analyse zur Ziffernverteilung eines betrieblichen Musters für die erste Ziffer eines Zahlenbestandes. Das betriebliche Muster sollte aus vorhergehenden Prüfungen bekannt sein. Es wird über eine gesonderte Tabelle mit spezifischen Verteilungsangaben zu den Ziffern berücksichtigt.

Betriebsmuster Ziffern 1 und 2

Analyse zur Ziffernverteilung eines betrieblichen Musters für die ersten beiden Ziffern eines Zahlenbestandes. Das betriebliche Muster sollte aus vorhergehenden Prüfungen bekannt sein. Es wird über eine gesonderte Tabelle mit spezifischen Verteilungsangaben zu den Ziffern berücksichtigt.

- CHI-Quadrat Dezimalstellen Analyse

Prüft mit Hilfe des CHI-Quadrat-Testverfahrens, Prüfung, ob die Dezimalstellen in einem sich frei entwickelnden Zahlenbestand gleichmäßig mit den Erwartungswerten ausgeprägt sind.

#### • **Zahlenanalysen**

Detektivische Auswahlverfahren mittels Analysen, die sich auf ganze Zahlen / Beträge stützen.

Differenzfaktor

Verprobt die Harmonie (Höhe) von Zahlen in einem homogenen Bereich (Gruppenmerkmal) z.B. Buchungen auf einer Kostenstelle, Zahlungen an Lieferanten etc. Ausreißer sind über eine spezielle Kennziffer (Differenzfaktor) ausgewiesen.

- Rundungsfaktor

Gibt auffällig gerundete Beträge für ein Prüffeld aus, in welchem "runde" Beträge nicht die Regel sind. Zur Differenzierung von größeren und kleineren Beträgen wird ein Rundungsfaktor gewählt. Die Analyse erfolgt für den Hauptbetrag (ohne Nachkommastellen).

- Vollmachtsfaktor

Zeigt an, ob kurz unter frei wählbaren Vollmachtsgrenzen die Anzahl von Genehmigungen, Freigaben, Rechnungen oder Zahlungen ansteigt. Dieses ist häufig ein Anzeichen für die Umgehung des 4-Augen-Prinzips.

#### • **Weitere Analysen**

Umfassende Auswertungen für unterschiedliche Zwecke, die nicht eindeutig den Ziffernoder Zahlenanalysen zugeordnet werden können

Kritische Texte

Aus einem Datenbestand werden – unabhängig von der Schreibweise – kritische Texte (z.B. Buchungstexte) ermittelt. Es kann zwischen vorgegebenen Texten und individuellen Suchtexten gewählt oder kombiniert werden.

Test von Bankleitzahlen

Für die bisherigen Bankleitzahlen werden umfangreiche örtliche und institutbezogene Analysen bereitgestellt. Das Anwendungsgebiet bezieht sich auf Stammdaten (Bankverbindung) und Zahlungsdaten (Zahlwege). Eine Umstellung auf das SEPA-Verfahren ist in Arbeit.

Test zur Verteilungsstruktur

Diese ist eine umfangreiche Analyse. Mit Hilfe eines logarithmierten Betragsfeldes werden auf der Grundlage einer Loh-Normalverteilung die Sollpositionen (Anzahl) für unterschiedliche Betragsklassen (Betragshöhe) ermittelt. Diesen wird die tatsächliche Anzahl entgegengestellt, um Anzeichen für fehlende Werte (z.B. Umsätze, Kosten) oder zu häufiger Werte in bestimmten Größenklassen (z.B. hohe Zahlungspositionen) festzustellen.

#### • **Duplikate**

Das Erkennen von Duplikate in ihren unterschiedlichen Erscheinungsformen ist ein schwieriges Unterfangen. Die nachfolgenden Analysen berücksichtigen auch häufige Unschärfen bei Schreibweisen (Textduplikate) und Betragshöhen (Wertduplikate)

Mehrfachbelegungsfaktor

In Prüffeldern, wo Duplikate regelmäßig (z.B. Fallpauschalen, Mietkreditoren) vorkommen, werden der Umfang und die Intensität der Duplikate in einer für diese Prüffeld typischen Kennzahl ausgedrückt. Veränderungen im Zeitablauf oder Abweichungen zu vergleichbaren Organisationseinheiten werden so ersichtlich.

- Duplikate mit Ausschlussmerkmal

Ergänzung einer fehlenden ACL-Funktion. Über mehrere gleiche Felder (z.B. Vorname, Name) wird verglichen, ob ein zughöriges Merkmal (z.B. Geburtsdatum) unterschiedlich ist. Ein sinnvoller Einsatz ergibt sich auch für Bankverbindungen.

- Unscharfe Duplikate Textfelder

Textfelder werden soweit möglich bereinigt, harmonisiert und im Hinblick auf vergleichbare Inhalte bei unterschiedlichsten Schreibweisen verglichen. Mögliche Duplikate werden ausgegeben. Die Intensität des Vergleichs ist einstellbar.

- Unscharfe Duplikate Betragsfelder

Betragsfelder werden als "Ansammlung von Ziffern" harmonisiert und im Hinblick auf vergleichbare Inhalte bei geringen Variationen der Betragshöhe oder üblichen Fehlerfassungen verglichen. Gleiche und ähnliche Beträge werden als mögliche Duplikate ausgegeben. Die Intensität des Vergleichs ist einstellbar.

Zeichenfeld Kölner Phonetik

Textfelder werden mit Hilfe eines standardisierten Umrechnungsverfahrens harmonisiert und im Hinblick auf vergleichbare Inhalte bei unterschiedlichsten Schreibweisen verglichen. Mögliche Duplikate werden ausgegeben.

#### • **Kumulationen**

Hier werden Funktionen für datensatzübergreifende Auswertungen eingestellt. Dabei werden Werte und Inhalte aus vorherigen Datensätzen in Berechnungsvorgänge für den jeweils aktuellen Datensatz einbezogen. Ein typisches Beispiel sind fortlaufende Kumulierungen.

ABC Analyse

Ordnet die Datensätze absteigend nach Höhe eines frei wählbaren Wertefeldes und erstellt eine vollständige, datensatzbezogene ABC-Analyse. Es ist genau erkennbar, wie viele der höchsten Positionen einen bestimmten Prozentsatz des Gesamtwertes in der Datei überdecken.

- Kumulation Gruppe (ABC-Analyse)

Ordnet die Datensätze absteigend nach einem Gruppenmerkmal (z.B. Konto) sowie Höhe eines frei wählbaren Wertefeldes und erstellt eine vollständige, gruppenbezogene ABC-Analyse. Es ist genau erkennbar, wie viele der höchsten Positionen einen bestimmten Prozentsatz des Gesamtwertes eines Gruppenmerkmals (z.B. Kontensumme) überdecken.

#### • **Datum**

An dieser Stelle werden unterschiedliche revisionsbezogene Auswertungen mit Hilfe von Datumsfeldern angeboten.

- Wochenend Analysen (mit beweglichen und festen Feiertagen)

Über ein frei wählbares Datumsfeld werden Positionen ausgewählt, die an Wochenenden sowie festen und/oder beweglichen Feiertagen abgewickelt wurden.

**Datumsanalyse** 

Für ein Datumsfeld (und ein zugehöriges Betragsfeld) z.B. in einer Belegdatei erfolgen Jahres-, Monats- und Tagesanalysen jeweils mit prozentualen und summarischen Zusammenstellungen.

Datum plus numerische Differenz

Auf ein frei wählbares Datumsfeld (z.B. Buchungsdatum) werden Tagesangaben (z.B. Fälligkeitsfristen) hinzugerechnet. Als Ergebnis wird ein neues Datum (z.B. Fälligkeitsdatum) in der Tabelle ausgegeben.

**Feiertagskalender** 

Diese Funktion arbeitet ohne Tabelle. Für ein frei wählbares Jahr werden die beweglichen Feiertage auf dem Bildschirm angezeigt.

#### • **Sonstige (Tools)**

In diesen Odenthal-Menübereich werden vielfältige Funktionserweiterungen eingeordnet, welche spezifische Analysen erleichtern bzw. die Arbeit mit ACL oder speziellen Datenformaten betreffen. Hier werden vielfach Vorrausetzungen für nachfolgende Auswertungen geschaffen.

Dateiübersicht (Dateien in Verzeichnissen)

Auf dem Rechner des Prüfers befindliche Dateien werden mit automatisiert mit vielfältigen Informationen (Größe, Datei-Art, Erstellungsdatum, letzter Zugriff, letzte Änderung etc.) zusammengestellt und an eine ACL-Tabelle übergeben. Es können somit Auswertungen über einen Rechner erfolgen. Weiterhin ist es einfach möglich, die Arbeit und die Ergebnisse eines ACL-Projektes zu dokumentieren.

- Verschlüsseln (Pseudonymisieren)

Personenbezogene Auswertungen können vielfach ausschließlich noch über pseudonymiserte Angaben erfolgen. Mit dieser Funktion ist die Pseudonymisierung eines Datenbestandes unter Einsatz eines individuellen Verschlüsselungssatzes möglich, der den Verschlüsselungsalgorithmus steuert. Verschlüsselung und Auswertung können in verschiedene Hände gelegt werden.

**Entschlüsseln** 

Mit dieser Funktion kann ein Schlüsselinhaber verschlüsselte Informationen wieder in Klartext überführen.

Feldinhalte ändern

Anders als in Tabellenkalkulationsprogrammen können innerhalb von ACL übernommene Feldinhalte zwar ausgewertet, jedoch nicht geändert werden. Diese Funktion ermöglicht gelegentlich wünschenswerte manuelle Korrekturen für ein ausgewähltes Feld.

Google-Suche

Gelegentlich ist es sinnvoll, die Angaben eines Namensfeldes oder einer Ortsangabe (z.B. für Lieferanten) direkt im Internet zu überprüfen. Dieses Skript erzeugt zu mehreren frei wählbaren Textfeldern ein neues Suchfeld in der Tabelle, von welchem direkt in eine Google-Suche im Internet abgesprungen werden kann.

- GDPdU-Datenübernahme

Buchhaltungsdaten werden heute vielfach mittels normierter Schnittstellen (GDPdU-Schnittstellen der Finanzverwaltung) aus den Vorsystemen abgeleitet und für Analysen zur Verfügung gestellt. Die Satzbeschreibungen finden sich getrennt von den Datendateien in einer "INDEX-XML" Datei. Für die Übernahme nach ACL gibt es keine normierte IMPORT-Funktion. Die hier bereitgestellte Skripterweiterung ermöglicht nun den menüunterstützten Import einzelner ausgewählter Dateien nach ACL unter Nutzung der Index-XML sowie der dort vorhandene Satzbeschreibung.

Layout als Tabelle

Tabellen mit sehr vielen Tabellenfeldern (z.B. SAP-Belegtabellen) sind häufig unübersichtlich und schwierig in der Handhabung. Dieses gilt gleichermaßen für die Kontrolle von Feldbezeichnungen, wie von Feldtypen und –längen. Mit Hilfe dieses Skriptes wird das Tabellenlayout selbst als ACL-Tabelle ausgegeben und kann einfach zu den aufgeführten Fragestellungen untersucht werden. Zusätzlich wird die Dokumentation zu einem ausgewerteten Prüffeld und seinen Daten-Tabellen erleichtert.

Layoutvergleich zweier Tabellen

Die Arbeit mit mehreren ACL-Tabellen und den Funktionen "Verknüpfen", "Zusammenführen" und insbesondere "Mischen" erfordert gleiche Datenstrukturen (Feldbezeichnungen, Feldtypen, Anfangsadressen, Feldlängen) in unterschiedlichen Tabellen. Fehlermeldungen führen häufig zu aufwendigem Suchen nach entsprechenden Fehlerquellen. Das hierzu erstelle Skript vergleicht das Datensatzlayout zweier Tabellen und gibt lediglich Informationen zu solchen Feldern aus, die sich in ihrer Struktur unterscheiden.

#### **Menübereich "SAP-Auswertungen"**

Automatisierte Auswertungen und Funktionserweiterungen, die sich speziell auf das weit verbreitete SAP-System, seine Einstellungen, das Monitoring, Berechtigungen und die dort verwalteten kaufmännischen Daten beziehen. Aus unserem umfangreichen Auswertungsspektrum stellen wir hier einige kaufmännische Analysen für den kollegialen Informationsaustausch zu Verfügung. Wir bitten um Verständnis, dass wir mit Bezug auf eigene Prüfungsaktivitäten nicht alle Skripte bereitstellen.

#### • **Kreditoren**

Hier finden sich unterschiedliche Skripte aus dem Prüffeld SAP-Kreditoren

- Auffällige Stammdaten

Mit Hilfe von mehr als 30 Testvorgängen werden aktive Kreditorenstammdaten automatisiert zu Risiken, Fehlern oder Auffälligkeiten analysiert und bewertet. Das Ergebnis findet sich für den einzelnen Kreditor in einer zusammengefassten Übersicht und in einzelnen Detailtabellen mit speziellen Fehlerinhalten.

Rechnungen ohne Bestellungen

Hier wir innerhalb der Kreditoren-Belegdatei nach Eingangsrechnungen gesucht, die ohne Einkaufbezug gebucht wurden. Es fehlt das typische 4-Augen-Prinzip.

- CPD Vorgänge

Mit Hilfe der in SAP-Tabelle BSAK (Belege zu ausgeglichenen Kreditorenpositionen) sowie weiteren Informationen wird ermittelt, welche Vorgänge über CPD-Konten (Diverse) abgewickelt wurden. Diese werden nach Buchungskreisen und Geschäftsjahren summiert dargestellt. Daneben gibt es noch eine Ergebnistabelle, die für weitere Analysen verwendet werden kann.

Skontoanalysen offene Posten

Es handelt sich um eine wirtschaftliche Analyse. Mit Hilfe von SAP-Belegen zu offenen Kreditorenrechnungen (Tabelle BSIK) werden skontofähige Positionen ermittelt. Hierzu werden die noch offenen Zeitspannen für die Skontonutzung und die Skontomöglichkeiten (als Betrag) aufgeführt. Ebenso werden abgelaufene Zeiträume ohne Skontonutzung und hieraus resultierende Skonto-Verluste aufgeführt. Positionen mit kurzfristigen Skontomöglichkeiten und Zahlsperren werden gesondert ausgewiesen. Mit Hilfe dieser Auswertung können Skonto-Optionen besser genutzt werden.

Zahlungen ohne Rechnungen

Nicht beigefügt

- Manuelle Zahlungen
	- Nicht beigefügt
- Doppelzahlungen
	- Nicht beigefügt
- **SAP FI-Belege**

An dieser Stelle werden Skripte zu allgemeine Belegauswertungen für SAP FI-Belege eingestellt.

Beleg / Gegenkontoanalyse

Der materielle wirksame Teil von SAP-Buchungen wird innerhalb eines SAP-Belegs auf Segmentebene als Buchungshalbsatz( Splitbuchung) abgesetzt. Hiernach sind keine artifiziell eindeutigen belegorientierten Gegenkontenanalysen mehr möglich, da eine Buchungszuordnungsnummer nicht mitgeführt wird. Die hier angebotene Auswertung erstellt eine Zusammenstellung auf heuristischer Grundlage, die innerhalb einer Belegzeile die wahrscheinlichste Konto-Gegenkonto-Kombination darstellt. Nach praktischen Erfahrungen ist diese Zusammenstellung ganz überwiegend zutreffend. Es werden zusätzlich viele weiter begleitende Analysen (Buchungen zu verbundenen Unternehmen, Auswertung Steuerschlüssel, diverse Zusammenstellungen) erstellt, die für weiterführende Untersuchungen genutzt werden können.

#### **Menübereich SAP-Sicherheitseinstellungen und SAP-Systemprüfung**

Es steht ein umfassendes Analysemodell (Tabellen und Skripte) zu allen Aspekten einer automatisierten SAP-Systemprüfung zur Verfügung:

- **Systemeinstellungen**
- **Konfektionierung der Sicherheitsstruktur**
- **Einstellungen zur kaufmännischen Infrastruktur**
- **Korrektur- und Transportwesen**
- **Eigenentwicklungen und Change-Management**
- **Schnittstellen und deren Abstimmung**
- **Log-Protokolle sowie Nachvollziehbarkeit**
- **Buchungsfluss und Abstimmverfahren**
- **Administration einschließlich Systemeingriffe**
- **Nutzerverwaltung**
- **Berechtigungsgestaltung und –Verwaltung**
- **Weitere…**

Die zugehörigen Auswertungen erfordern jedoch fundierte Erfahrungen bei der Skript-Anwendung. Wir bitten höflich um Verständnis, wenn wir dieses komplexe Auswertungsmodell nicht in diesen frei zugänglichen Werkzeugkasten integrieren.

#### **Menübereich Statistik**

Für die Anwendung mathematisch-statistischer Prüfungstechniken sind die hierzu in ACL vorhandenen Standard-Werkzeuge nur bedingt geeignet. Wir haben auf der Grundlage unserer Prüfungspraxis einige zusätzliche Funktionen entwickelt, welche wir hier einstellen.

#### • **Verteilungsanalysen**

Statistische Stichprobenauswahl und Hochrechnungsverfahren müssen sich auf detaillierte Informationen zur Verteilungsstruktur eines Wertebereichs stützen. Einige der hierzu erforderlichen Analysen finden sich an dieser Stelle.

Erweiterte Feldstatistik

Das ACL-Kommando "Statistik" liefert nur wenige Informationen über Aufbau und Struktur eines Wertefeldes. Es bedarf umfangreicher Ergänzungen, die mit diesem Skript vorgenommen werden. Neben unterschiedlichen Mittelwerten und Angaben zur Schiefe werden auch Erläuterungen zur Interpretation der Zahlen angeboten.

Test zur Verteilungsstruktur

Diese ist eine umfangreiche Analyse. Mit Hilfe eines logarithmierten Betragsfeldes werden auf der Grundlage einer Loh-Normalverteilung die Sollpositionen (Anzahl) für unterschiedliche Betragsklassen (Betragshöhe) ermittelt. Diesen wird die tatsächliche Anzahl entgegengestellt, um Anzeichen für fehlende Werte (z.B. Umsätze, Kosten) oder zu häufiger Werte in bestimmten Größenklassen (z.B. hohe Zahlungspositionen) festzustellen.

#### • **Korrelation und Zeitreihen**

Zur deskriptiven Statistik finden sich keine Standard-ACL-Funktionen. Unsere Skripte ergänzen hier den Werkzeugkasten des ACL-Anwenders.

**Korrelation** 

Unterstützt wird die Korrelationsanalyse für zwei voneinander abhängige Werte in Form einer linearen Regression.

**Trend** 

Lineare Trendanalyse für einen zeitabhängigen Wert.

Saisonale Zeitreihe

Lineare Trendanalyse für einen zeitabhängigen aber saisonbereinigten Wert.

#### • **Entdeckungsrisiko Vertrauensniveau**

Mathematisch-Statistische Stichprobenverfahren müssen in einen risikoorientierten Prüfungsansatz eingebunden werden, da sie ansonsten zu hohe Stichprobenumfänge für die Einzelfallprüfung erfordern. Zur Einschätzung des akzeptablen Entdeckungsrisikos für Einzelfallprüfungen finden sich hier einige unserer Skript-Funktionen. Einzelheiten ergeben sich aus unserem gesonderten Handbuch zu praktischen Aspekten des Einsatzes statistischer Verfahren in der Prüfung.

- Risikofaktor Gafford Camichael

Einschätzung des Risikofaktors und des akzeptablen Entdeckungsrisikos auf der Grundlage von Risikobewertungen aus der Systemprüfung. Diese Funktion benötigt keine Tabelle.

Entdeckungsrisiko

Errechnung des akzeptablen Entdeckungsrisikos auf der Grundlage prozentualer Risikoeinschätzungen in der Systemprüfung. Diese Funktion benötigt keine Tabelle.

- Checklisten zu Vertrauensniveau

Beispiel zum Einsatz von Checklisten für die Bewertung von Systemrisiken.

#### • **Sequentialtest**

ACL unterstützt Stichprobenverfahren zu attributiven Fragestellungen mit festen Stichprobenumfängen. Hier werden Ergänzungen zu Verfahren mit variablen Stichprobenumfängen angeboten.

Sequentialtest nach Wald

Zweiseitiges Hypothesen-Testverfahren für Anteil-Berechnungen mit variablen Stichprobenumfängen. Grundlage ist die Normalverteilung. Es werden Annahme- und Rückweisegrenzen für einen vorgegebenen Stichprobenumfang sowie ein Stichprobenplan mit festen Schrittfolgen ausgegeben.

#### • **Monetary Unit Sampling**

Für Testverfahren zu bewerteten Prüffeldern stellt ACL ausschließlich das Monetary-Unit-Verfahren bereit. Dieses eignet sich nicht für alle prüferischen Fragestellungen gleichermaßen. Es werden an Modifikationen angeboten, die sich in der Praxis bewährt haben.

Modifizierte Stichprobenziehung / MUS

Prüffelder, in welchen Überbewertungen (eher bei hohen Wertpositionen) und Unterbewertungen (bevorzugt bei niedrigen Wertepositionen) vorkommen, werden durch die verschiedenen ACL/MUS-Zugverfahren nicht ausreichend repräsentiert. Wir haben eine darauf abgestimmte Zug-Modifikation entwickelt, die dieser Problematik nach praktischen Erfahrungen besser entgegenkommt.

- Evaluierung mit Ergebnisdatei

Die Fehlererfassung für abweichende Buchwerte und deren Hochrechnung nach einer Stichprobenprüfung ist, insbesondere wenn mehrere Fehler vorliegen, innerhalb von ACL mühsam. Mit unserer Skripterweiterung können Buch- und Prüfwerte direkt aus einer Tabelle entnommen werden.

#### • **Differenzenschätzung**

Hier bieten wir zur Ergänzung der ACL-Funktionalität ein gebundenes Hochrechnungsverfahren (Differenzenschätzung) auf der Grundlage der Normalverteilung an. Bei vielen kleinen Fehlern in einem Prüffeld ist es erfahrungsgemäß besser für die Einschätzung der "wahren" Verhältnisse eines Prüffeldes geeignet. Zudem berechnet es ein zweiseitiges Vertrauensintervall, was häufiger gewünscht wird.

- Differenzenschätzung Stichprobenumfang

Ermittlung des Stichprobenumfangs für ein Hypothesen-Testverfahren.

- Differenzenschätzung Standardabweichung

Ermittlung der Standardabweichung (Streuung) aus einer Stichprobe. Hierfür kann auch die ACL-Funktion "Statistik" eingesetzt werden.

- Differenzenschätzung Evaluierung mit Prüfdatei

Hochrechnung der Differenzen aus der Stichprobe und Ermittlung des überdeckten Vertrauensintervalls für die Grundgesamtheit. Die Berechnung erfolgt mit Hilfe der Stichprobendatei und den Feldern Buchwert und Prüfwert.

Differenzenschätzung Evaluierung ohne Prüfdatei

Hochrechnung der Differenzen aus der Stichprobe und Ermittlung des überdeckten Vertrauensintervalls für die Grundgesamtheit. Die Berechnung erfolgt mit Hilfe der Stichprobendatei sowie den Feldern Buchwert und Prüfwert.

#### • **Sonstige Stichprobenfunktionen**

**Zufallexperiment** 

Zufallexperiment zur Darstellung einer Verteilung von Mittelwerten vieler Zufallsstichproben einer gleichen Grundgesamtheit.

### <span id="page-26-0"></span>**5 Die Installation unserer ACL Zusatzprogramme**

Für die aufgeführten Analysen und weitere Einsatzgebiete stellen wir ACL Zusatzprogramme zur Verfügung, welche die Funktionalität der Prüfsoftware erweitern. Es handelt sich im Einzelnen um folgende Entwicklungen:

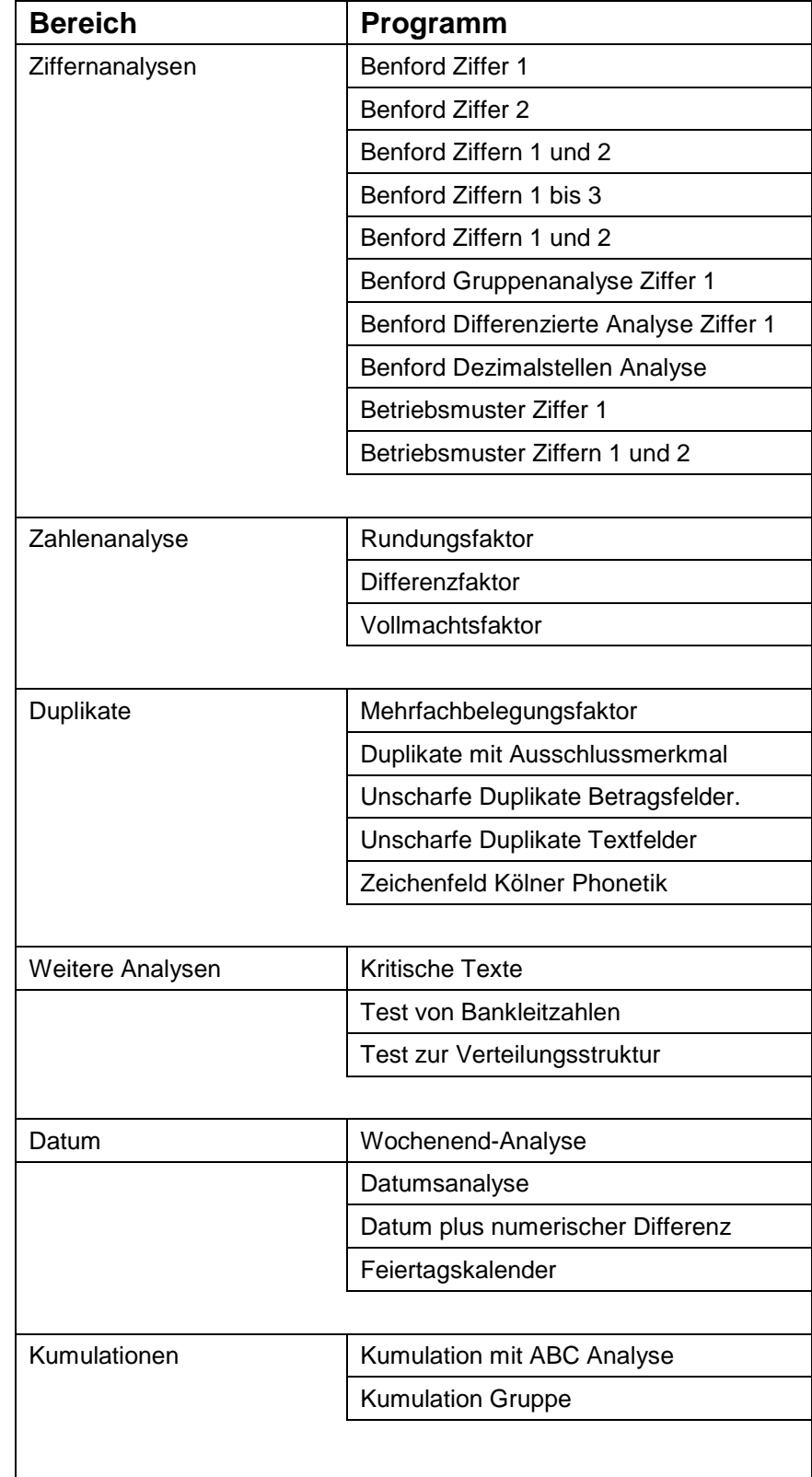

*Tabelle 22: Übersicht über ACL Programmergänzungen*

### Roger Odenthal & Partner Unternehmensberatung

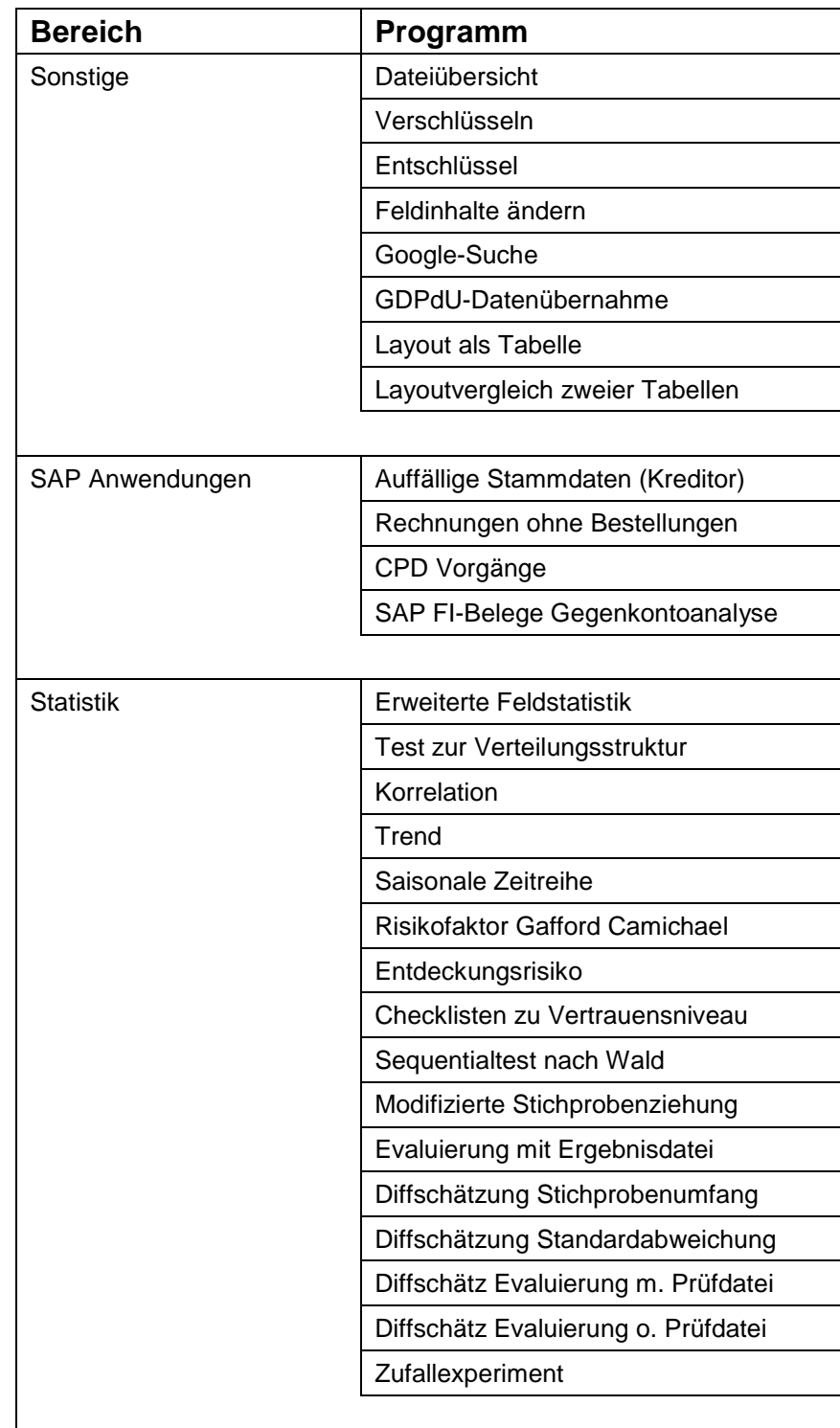

Die Installation dieser Programmerweiterungen wird von speziellen Menü-Dateien in der Form "Odenthal\_Allgemein\_XXXXXX.mnu" (XX = Datum) begleitet, die es ermöglichen, alle Funktionen direkt aus ACL Prüfsoftware aufzurufen. Diese Menü-Datei ist in den ACL Programmordner, wo sich auch das ausführbare ACL-Programm befindet, zu speichern. Alternativ ist es möglich, die Menüdateien in den jeweiligen Projektordner (für jede Prüfung) zu speichern. Hiernach können sie über die ACL- Menüfolge "Anwendungen" aufgerufen werden. Beachten Sie bitte die Optimierung für eine Bildschirmauflösung von mindestens 768x1024 Punkten. Geringere Auflösungen führen in einigen Fällen zu fehlerhaften Darstellungen der ACL-auswahlmenüoberflächen.

| - ACL Version 8                                                              |                       |            |                  |        |                                    |                                |  |  |  |  |
|------------------------------------------------------------------------------|-----------------------|------------|------------------|--------|------------------------------------|--------------------------------|--|--|--|--|
| Stichprobe<br>Hilfe<br>Analyse<br>Fenster<br>Extras<br>Server<br>Anwendungen |                       |            |                  |        |                                    |                                |  |  |  |  |
|                                                                              |                       | Odenthal   | Ziffern Analysen |        | Benford Ziffer 1                   |                                |  |  |  |  |
|                                                                              |                       |            | Zahlen Analysen  | ▶      |                                    | Benford Ziffern 1 und 2        |  |  |  |  |
| ≺                                                                            | Willkommen <b>想</b> 同 | Liefera    | Weitere Analysen | r      |                                    | Benford Ziffern 1 bis 3        |  |  |  |  |
| ACL                                                                          |                       | Filter:    | Duplikate        | ▶      | Benford Ziffer 2                   |                                |  |  |  |  |
| e_Ziff_1<br>$\mathbf{1}$                                                     |                       | 叢          | Kumulationen     | ▶      |                                    | Benford Gruppe Ziffer 1        |  |  |  |  |
| se 1b3                                                                       | <b>RECHNUN</b>        |            | Statistik        | ▶      |                                    | Benford Differenzierte Analyse |  |  |  |  |
| se 1u2                                                                       |                       | 31.10.1998 | 044550           |        |                                    | Benford Dezimalstellen Analyse |  |  |  |  |
| 'se_DEZ                                                                      | 2<br>16.04.2000       |            | 471100           |        | CHI-Quadrat Dezimalstellen Analyse |                                |  |  |  |  |
| se Ziff 1                                                                    | 3                     | 09.04.2000 |                  | 471100 | <b>VU.VU.ZVVV</b><br>78811 LIVIV   |                                |  |  |  |  |
| se 7iff 2                                                                    |                       | 27 04 2000 | 471100           |        | 27 05 2000                         | AKH FERRO                      |  |  |  |  |

Bild 15:Aufruf der Odenthal-Zusatzprogramme mit Hilfe der speziellen Menüdatei in ACL 8.0

Die Programmerweiterungen müssen - unabhängig von der Menüdatei – jeweils in das aktuelle Projekt importiert werden. Zu diesem Zweck stellen wir ein Vorlage-Projekt "Skripte\_Odenthal\_XX.ACL" (XX ist Datum / Stand) zur Verfügung. Speichern Sie diese Datei in einen beliebigen Ordner Ihrer Festplatte oder des Netzwerkes. Von hier aus kann der Import in Ihr aktuelles Projekt vorgenommen werden. Hierzu ist der ACL Projekt-Navigator aufzurufen. Positionieren Sie den Zeiger auf den Projektordner und wählen Sie mit der rechten Maustaste die Option "Aus einem anderen Projekt kopieren / Skript".

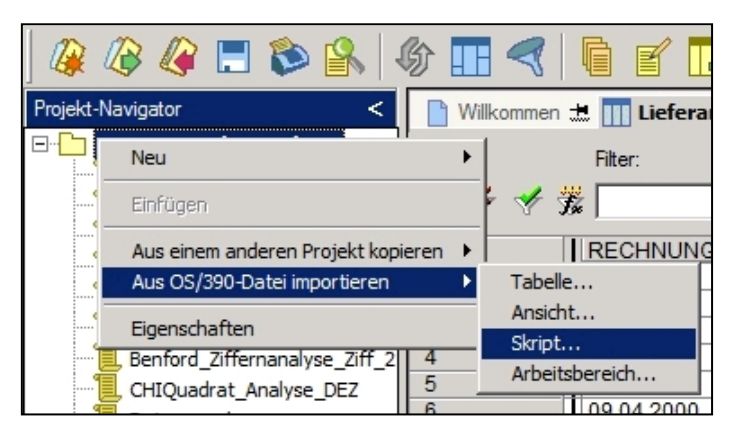

Bild 11: Aufruf der Odenthal-Zusatzprogramme mit Hilfe der speziellen Menüdatei in ACL 10

Öffnen Sie im nachfolgenden Dialog das Vorlageprojekt "Skripte\_Odenthal\_XX.ACL" und übernehmen Sie die angebotenen Skripte.

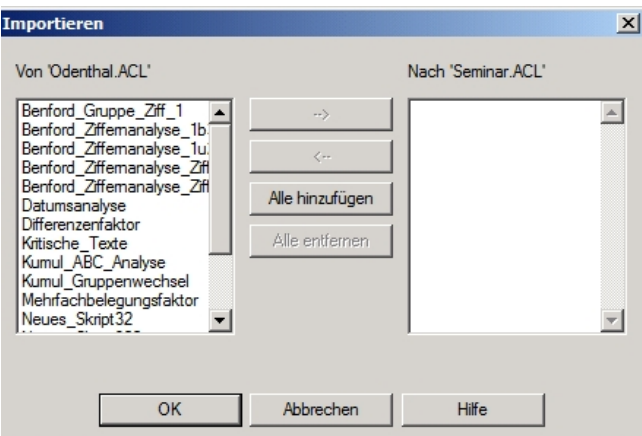

Bild 12: Import der angebotenen Programmergänzungen in das aktuelle Projekt

Steht die Befehlsfolge "Anwendungen / Odenthal" nicht zur Verfügung, können die jeweiligen Skripte nach deren Import alternativ direkt innerhalb des Projektnavigators gestartet werden.

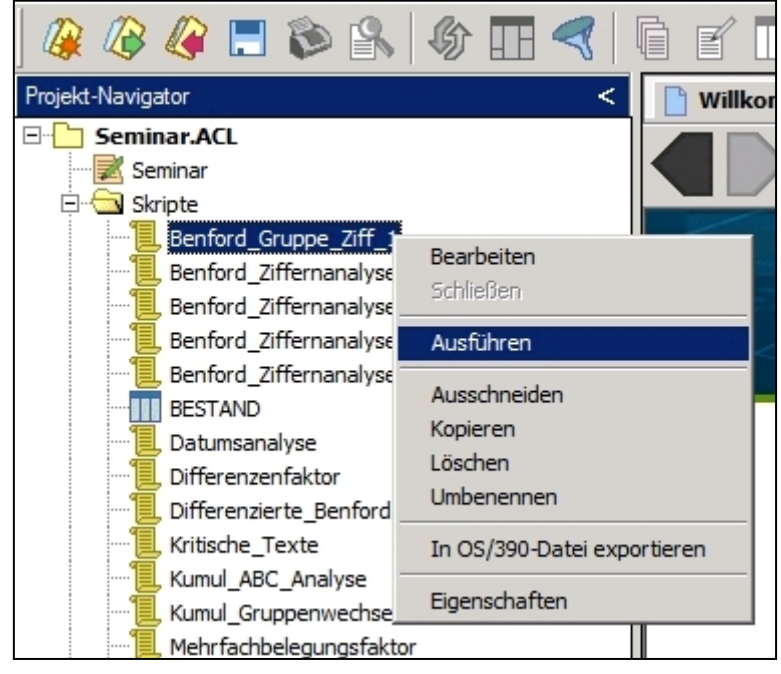

Bild 13: Direkter Aufruf importierter Programmergänzungen in einem aktuellen Projekt

Markieren Sie das gewünschte Skript und rufen Sie mit der rechten Maustaste ein zugehöriges Menü auf. Der Befehl "Ausführen" startet das ausgewählte Programm.

### <span id="page-29-0"></span>**5 Zusammenfassung**

Für die prüferische Datenanalyse stellen sowohl ACL als auch weitere Programme eine Reihe von Funktionen bereit, die jedoch nicht alle wünschenswerten Funktionen beinhalten. Oft ist es erforderlich, notwendige Funktionserweiterungen eigenständig zu gestalten. Hierfür können die Möglichkeiten der Skriptprogrammierung genutzt werden. Die vorstehenden Ausführungen beschreiben einige Beispiele. Weitere Anregungen aus dem Kolleginnen- und Kollegenkreis sowie Hinweise auf eventuelle Fehlfunktionen werden gerne entgegen genommen.